# 简明操作指南 **Connect Sensor FXA30, FXA30B**

## Fieldgate

低功耗蜂窝传感器网关,实现无线网络连接,远 程工业环境和控制系统监测

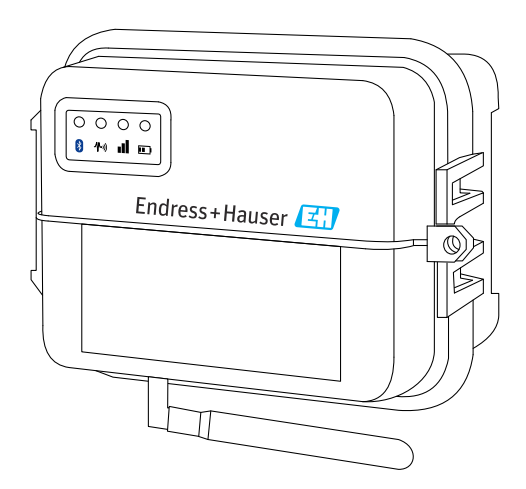

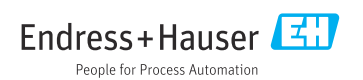

# 目录

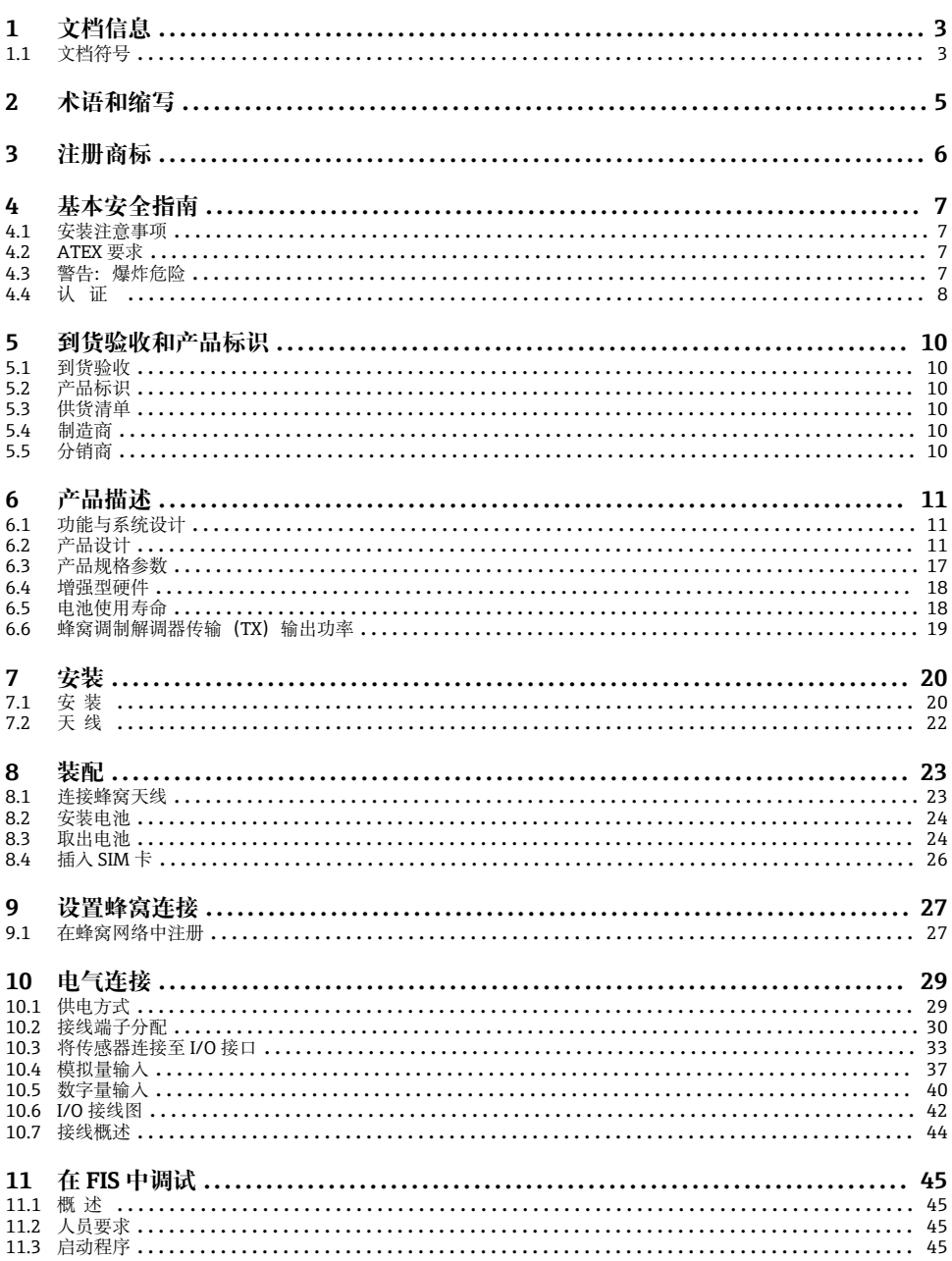

<span id="page-2-0"></span>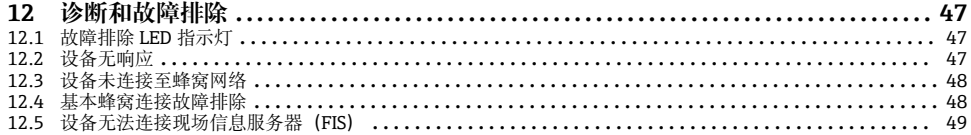

# **1 文档信息**

## **1.1 文档符号**

### **1.1.1 安全图标**

### **A**危险

危险状况警示图标。疏忽会导致人员严重或致命伤害。

**A** 警告

危险状况警示图标。疏忽可能导致人员严重或致命伤害。

**A** 小心

危险状况警示图标。疏忽可能导致人员轻微或中等伤害。

#### 注意

操作和其他影响提示信息图标。不会导致人员伤害。

### **1.1.2 电气图标**

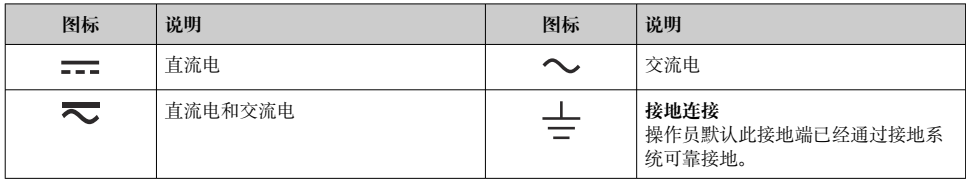

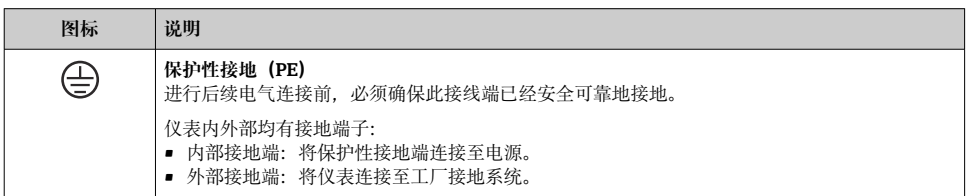

## **1.1.3 通信图标**

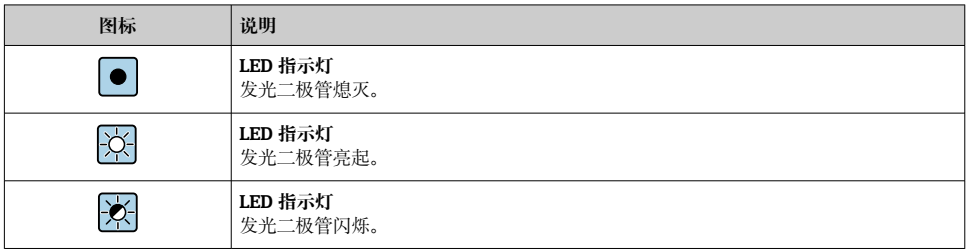

## **1.1.4 特定信息图标**

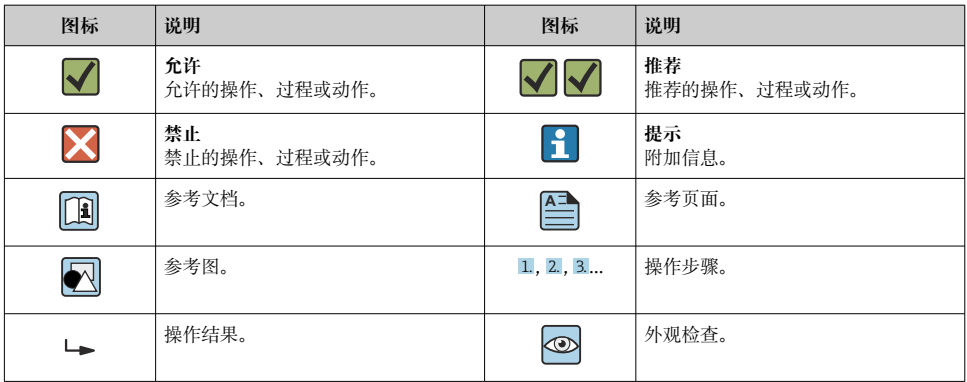

## **1.1.5 图中的图标**

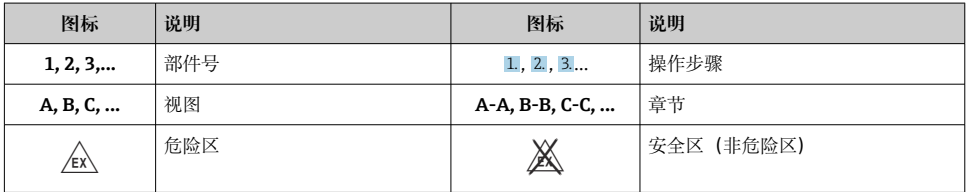

# <span id="page-4-0"></span>**2 术语和缩写**

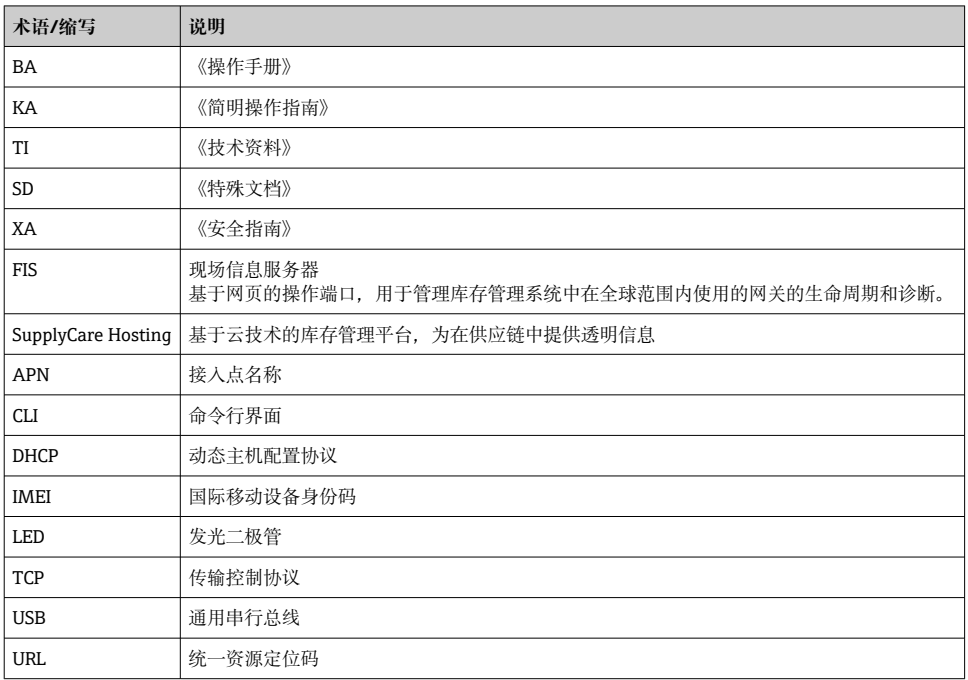

# <span id="page-5-0"></span>**3 注册商标**

#### **DIGI©**

Digi、Digi International 和 Digi 图标是 Digi 国际集团在美国和世界其他国家的商标或注册 商标

### **ModbusTM**

施耐德电气(美国)有限公司的注册商标

**Internet Explorer 11** 微软公司的注册商标

**Firefox®** Mozilla 基金会的注册商标

**Chrome™**

谷歌公司的注册商标

本文档中使用的所有其他商标分别归相关公司所有。

# <span id="page-6-0"></span>**4 基本安全指南**

## **4.1 安装注意事项**

安装设备和接通设备电源之前请阅读所有文档说明,并妥善保管文档,以便日后查阅。

在 C1D2 区中安装时,必须使用 C1D2 认证等级的 IP66 防爆导管和导管接头,确保符  $\mathbf{f}$ 合 Connect Sensor FXA30/FXA30B 的适用安全等级要求。

- USB (P2) (I1)和 SIM (P6)连接头可以在 Div. 2 防爆场合中讲行维护使用。只有断开电源或 已知区域内无易燃气体或蒸汽时,才能使用此类连接头。 所有外部接线或现场接线均必须遵循 NFPA 70 标准的章节 501.10 (B)。
- Connect Sensor FXA30/FXA30B 只能固定安装。
- 按钮开关不得在危险防爆区中进行常规操作或者用于维护工作。
- 连接电池时如果发现任何损坏或故障迹象,应立即断开电池连接并联系您的供应商修理或 更换。
- 未经责任方明确批准认可的变更或改装可能导致用户无法正常使用设备。仅允许使用 Endress+Hauser 原装附件和电池; 使用非认证型附件和电池可能会损坏设备。
- Connect Sensor FXA30/FXA30B 必须由 Endress+Hauser 或 Endress+Hauser 授权工程师 维护。始终使用 Endress+Hauser 专用电池(订货号:71329969)。打开外壳前必须拆 除已安装设备或离开危险区中,避免电池落入防爆区会导致的潜在风险。
- 在端子接线排中安装连接线芯时, 推荐拧紧扭矩为 0.2 Nm。
- 端子接线排的适用线芯尺寸为 0.5 ... 1.5 mm<sup>2</sup>。

## **4.2 ATEX 要求**

- Connect Sensor FXA30/FXA30B 必须安装在防护等级不低于 IP 54 的外壳中, 符合 EN 60079-15 标准。
- Connect Sensor FXA30/FXA30B 应在不超过污染等级 2 的场合中使用, 符合 EN 60664-1 标准。

## **4.3 警告:爆炸危险**

查看以下 Connect Sensor FXA30/FXA30B 的爆炸危险警告。

**Connect Sensor FXA30/FXA30B 设备自带电池。** 

## L **警告**

**Connect Sensor FXA30/FXA30B 仅可在 UL/cUL Cl. I, Div. 2, Gr. A, B, C, D 危险区或非危 险区中使用。**

‣ 替换任何部件均可能影响在 Cl. I, Div. 2 防爆区中使用。

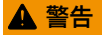

**爆炸危险**

‣ 仅允许在非易燃场合中更换电池。

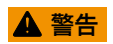

**爆炸危险**

▶ 在电路工作时候禁止断开连接, 除非无易燃因素。

# <span id="page-7-0"></span>L **警告**

#### **静电释放(ESD)会损坏设备和电气回路。**

‣ 电子部件操作不当会造成 ESD 损坏,导致整体或局部故障。

### **4.4 认证**

Connect Sensor FXA30/FXA30B 设备提供下列证书。

#### **4.4.1 RF 暴露声明**

为了符合 ANSI C95.1 标准规定的 RF 暴露限定值, 需要保证用户与产品间的距离不会小于 200 mm (7.87 in)。

#### **4.4.2 FCC 证书和法规**

#### **射频接口 (RFI) (FCC 15.105)**

根据 FCC 法规第 15B 部分, 设备在出厂前已通过测试并符合 B 类数字设备等级。此类限制 旨在为抵御射频能量提供合理保护;如果不按照使用说明安装和使用设备,可能会造成对无 线电设备通讯的有害干扰。但是,我们不能保证在特定安装条件下不会产生干扰。如果通过 打开和关闭设备发现设备确实对无线电或电视接收造成有害干扰,用户可以通过以下措施尝 试排除干扰:

- 重新调整或重新定位接收天线。
- 增加设备和接收器之间的距离。
- 将设备连接到不同于接收器的接口的电路出口上。
- 咨询经销商或有经验的无线电/电视技术人员寻求帮助。

### **标签要求(FCC 15.19)**

设备符合 FCC 法规第 15 部分的要求。操作必须符合以下两个要求: (1) 设备不能产生有 害干扰;(2) 设备必须能承受所受到的干扰。包括可能引起非正常工作的干扰。

如果设备安装在另一台设备内使得 FCC 认证号被遮盖,安装有模块的设备外部必须粘帖标 签,用于标识 FCC 认证号。

### **改装(FCC 15.21)**

如未经 Digi 书面同意,禁止用户擅自改动或改装设备。

### **CE 证书(仅适用欧洲)**

Connect Sensor FXA30/FXA30B 符合欧共体 CE 认证要求。

### **4.4.3 UL/cUL 符合性**

美国和加拿大的 UL / cUL 符合性标准如下:

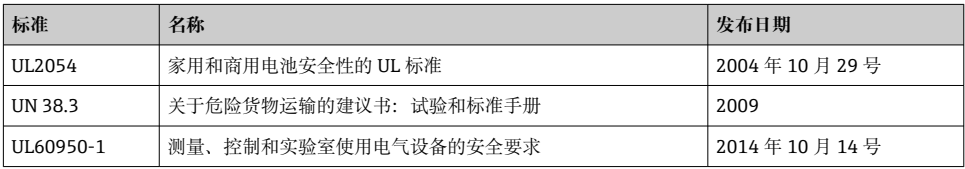

设备必须包括下表中列举的标识。

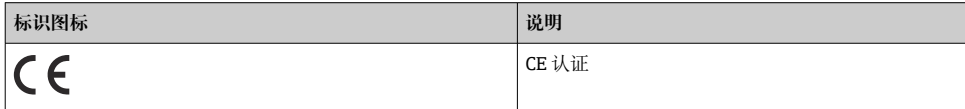

# <span id="page-9-0"></span>**5 到货验收和产品标识**

## **5.1 到货验收**

进行仪表到货验收时需要进行下列检查:

■ 供货清单上的订货号是否与产品粘贴标签上的订货号一致?

- 物品是否完好无损?
- 铭牌参数是否与供货清单上的订购信息一致?

任一上述条件不满足时, 请咨询 Endress+Hauser 当地销售中心。

## **5.2 产品标识**

网关标识信息如下:

- 铭牌参数
- 订货号,标识供货清单上的设备特征

## **5.3 供货清单**

## • Connect Sensor FXA30/FXA30B

- 《简明操作指南》,印刷版
- 电池(取决于订购型号)

请注意《操作手册》"附件"章节中的仪表附件等,例如天线。 H

## **5.4 制造商**

DIGI INTERNATIONAL 公司 11001 Bren Road East Minnetonka, MN 55343 USA

## **5.5 分销商**

Endress+Hauser Maulburg GmbH+Co. KG Hauptstraße 1 79689 Maulburg 德国 电话:+49 7622 28-0

# <span id="page-10-0"></span>**6 产品描述**

# **6.1 功能与系统设计**

Connect Sensor FXA30/FXA30B 是低功耗蜂窝传感器网关,实现无线网络连接, 远程工业 环境和控制系统监测,例如库存物位、流量、压力和其他过程变量。通过自带电池或外接电 源向 Connect Sensor FXA30/FXA30B 供电, 例如太阳电池板, 在没有供电或限制供电的时 候调试。Connect Sensor FXA30/FXA30B 配备外接输入/输出(I/O)接口, 安装在防水外 壳内,用于连接传感器。传感器采集过程信息(传感器读数值),

Connect Sensor FXA30/FXA30B 通过窄带宽蜂窝连接向 SupplyCare(主机版)传输信息。 ● 在购买蜂窝服务前确定网关的安装位置, 确保足够的蜂窝网络覆盖范围。

## **6.2 产品设计**

### **6.2.1 部件**

本章节介绍 Connect Sensor FXA30/FXA30B 的组成部件, 以及 Connect Sensor FXA30/FXA30B 的 LED 指示灯、端口和按钮的参考信息。

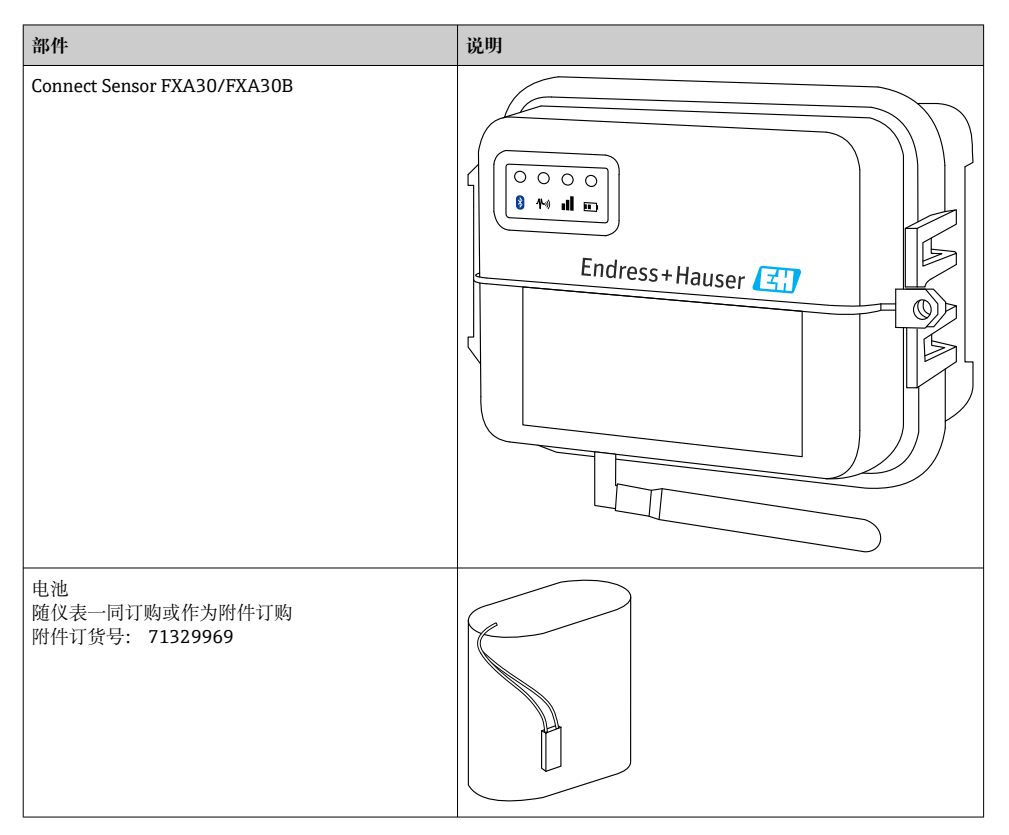

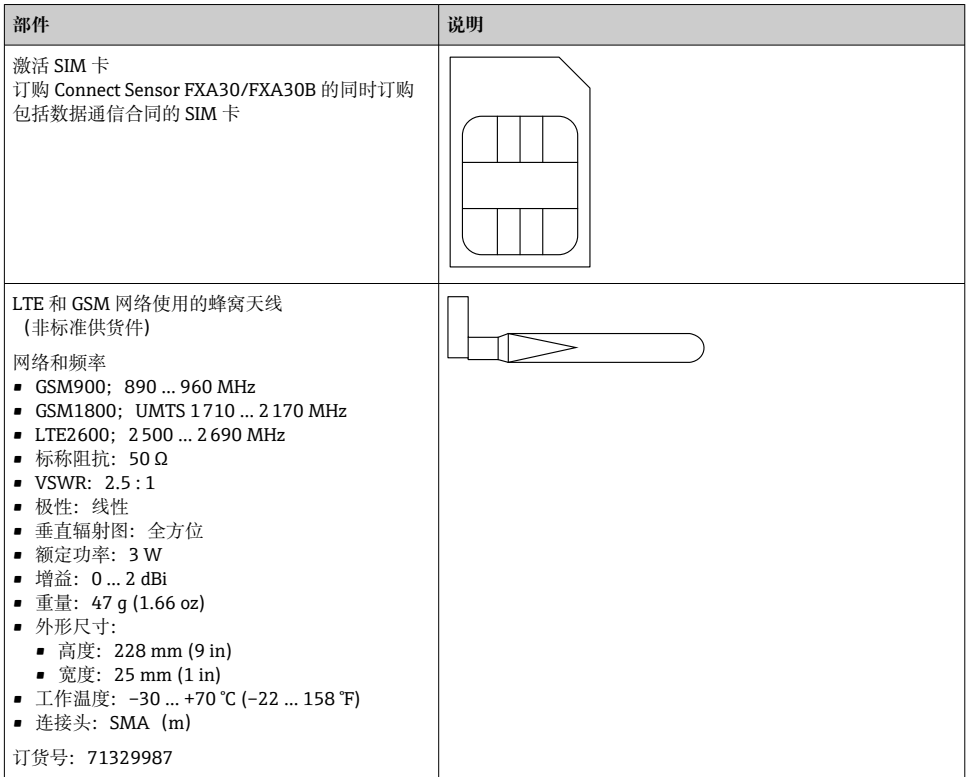

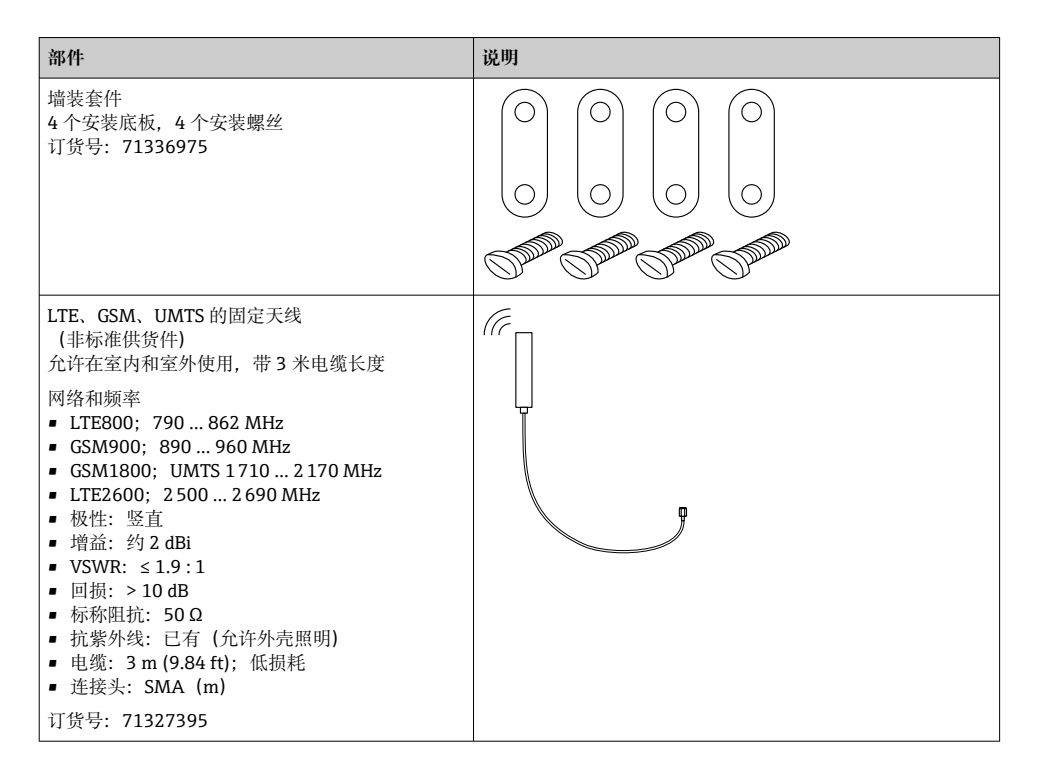

### **6.2.2 外形尺寸**

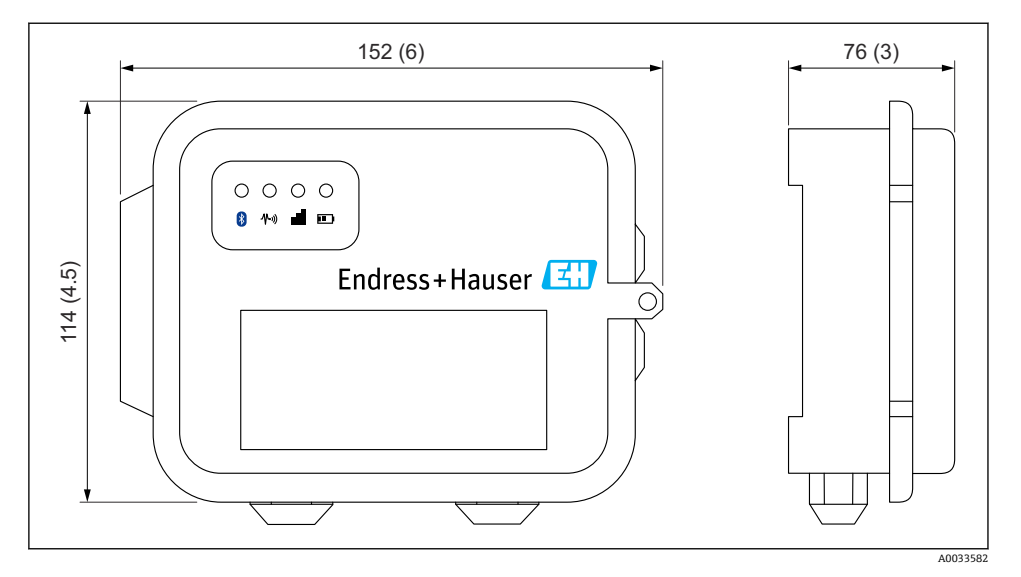

**<sup>2</sup>** 1 单位: mm (in)

## <span id="page-13-0"></span>**6.2.3 显示单元(LED 仪表状态指示灯)**

Connect Sensor FXA30/FXA30B 带四个 LED 指示灯,用于监测蓝牙连接、传感器活动、蜂 窝连接和电池使用寿命。在睡眠模式下, Connect Sensor FXA30/FXA30B 接通电源, 但是 所有 LED 指示灯均熄灭。

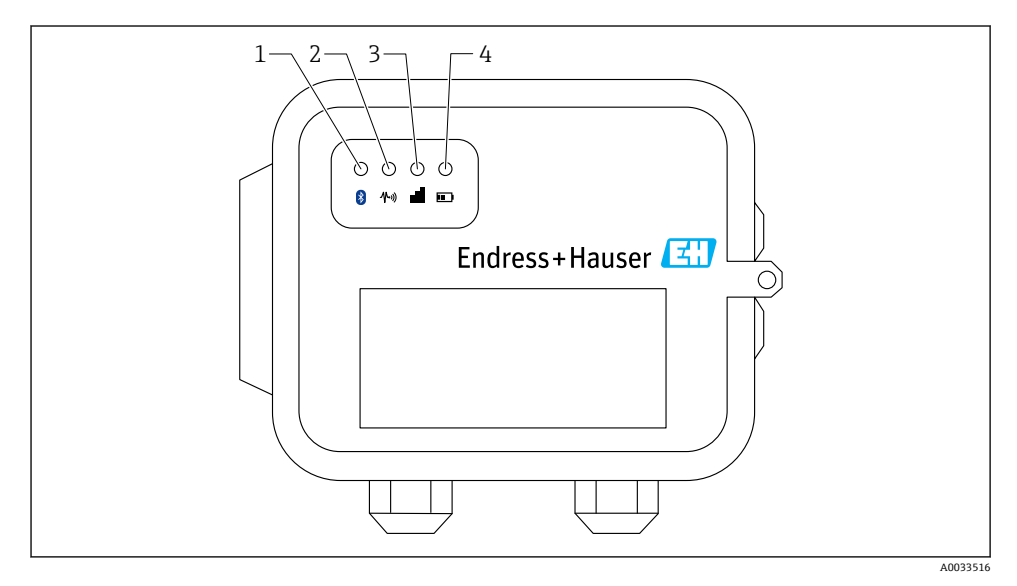

- 1 蓝牙
- 2 传感器读数
- 3 蜂窝
- 4 电池

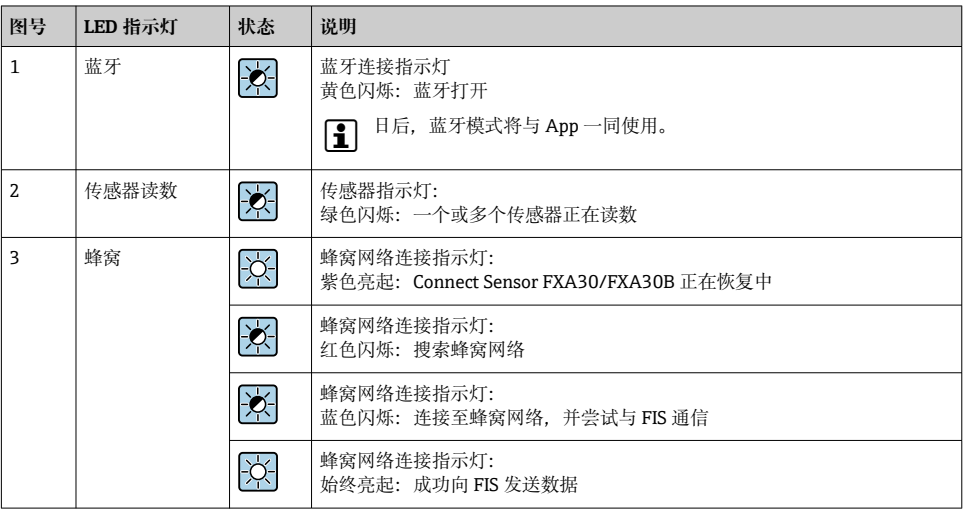

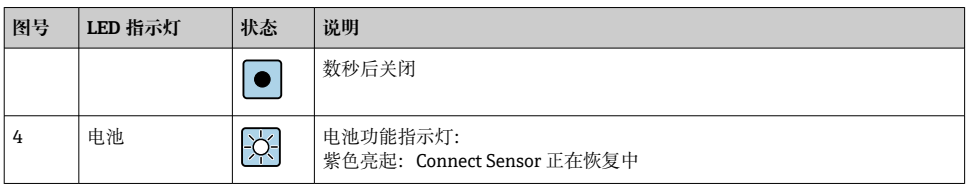

### **6.2.4 端口和按钮**

下图显示 Connect Sensor FXA30/FXA30B 设置控制部件。

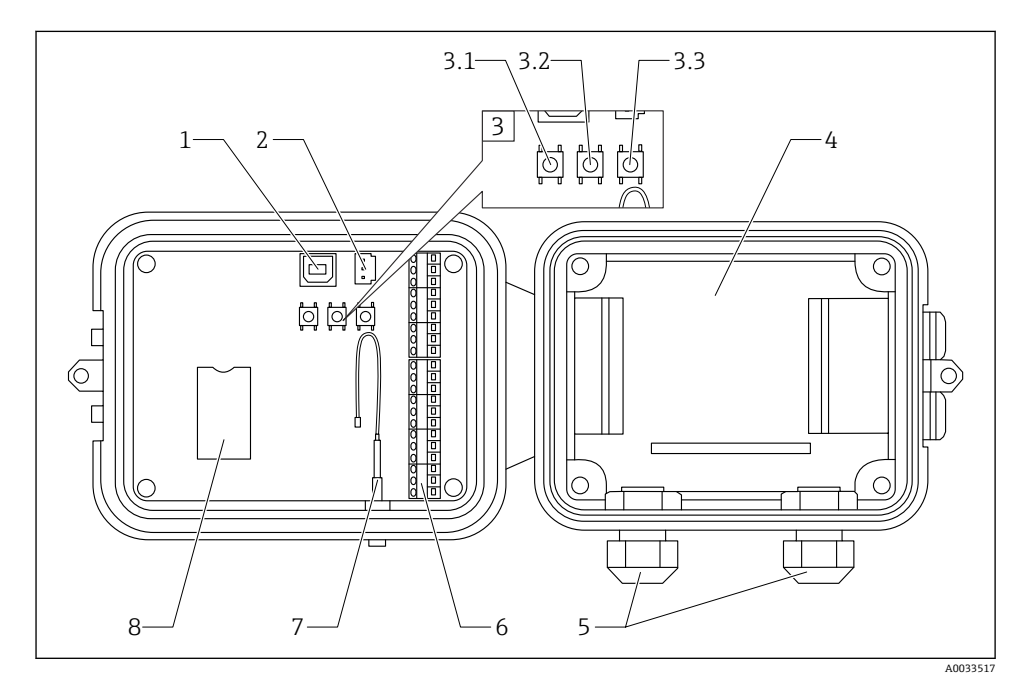

- 1 控制台端口
- 2 电池端口<br>3 控制按钮
- 3 控制按钮
- 3.1 唤醒按钮
- 3.2 工厂按钮
- 3.3 复位按钮
- 4 电池盒
- 5 缆塞
- 6 输入/输出(I/O)接口
- 7 蜂窝天线端口<br>8 SIM 卡槽
- 8 SIM 卡槽

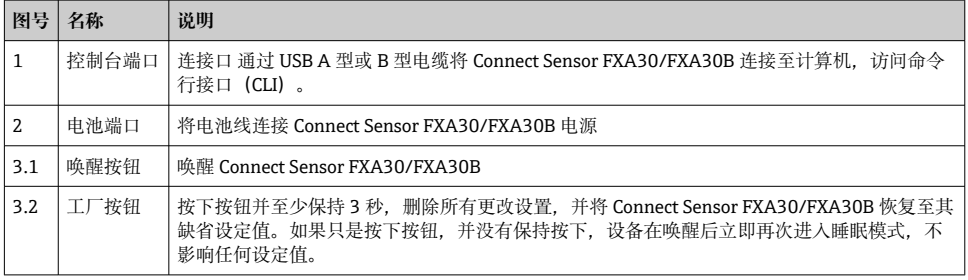

<span id="page-16-0"></span>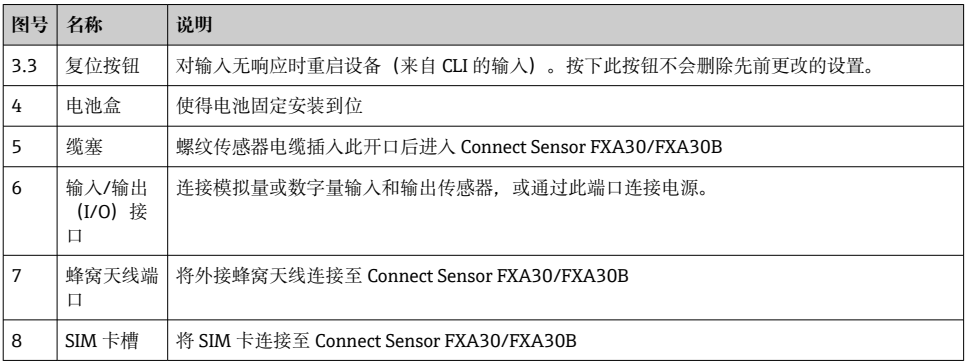

# **6.3 产品规格参数**

下表中列举了 Connect Sensor FXA30/FXA30B 的产品规格参数。

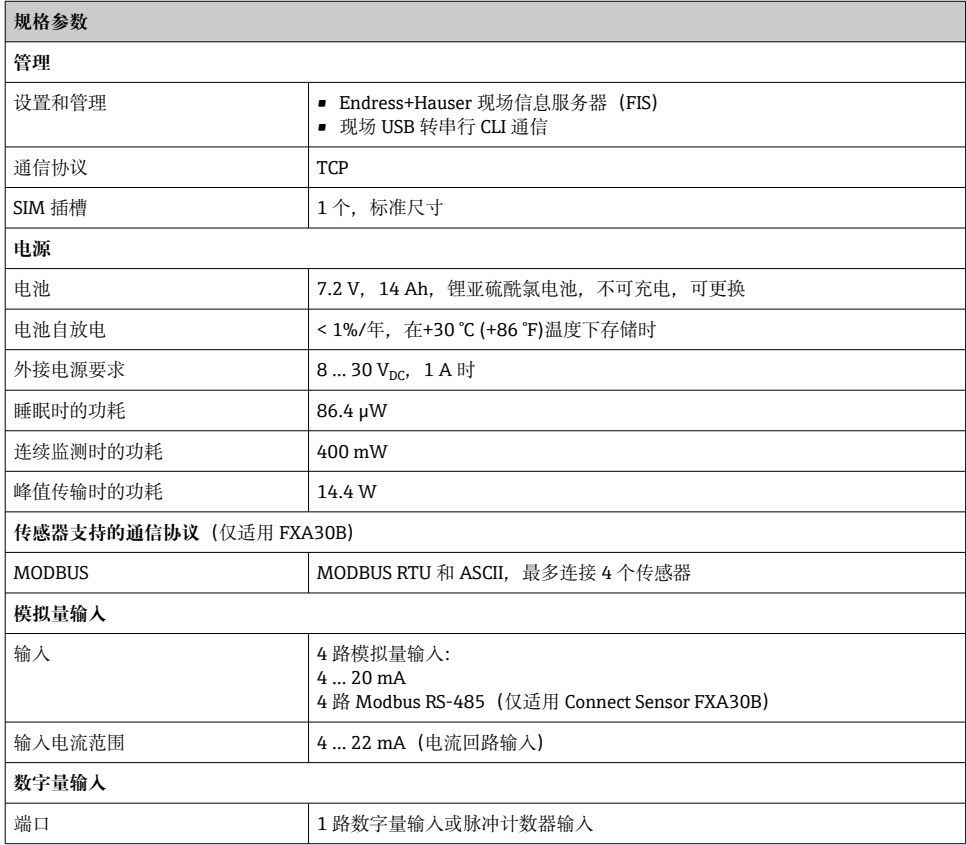

<span id="page-17-0"></span>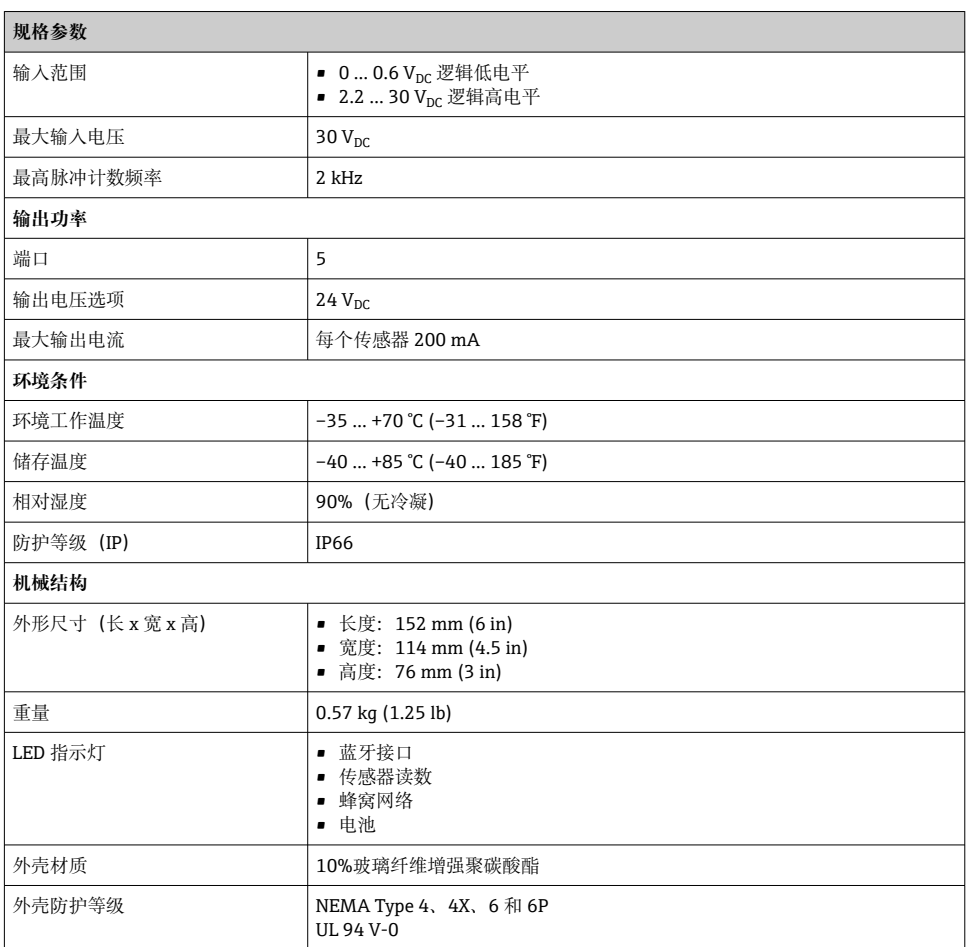

## **6.4 增强型硬件**

除了上述 Connect Sensor FXA30 功能, Connect Sensor FXA30B 还有下列功能:

Modbus 通信

## **6.5 电池使用寿命**

Connect Sensor FXA30/FXA30B 通过睡眠和唤醒模式管理电源。仅当传感器读数时以及按 设定时间的发送读数至 SupplyCare (主机板), 进入唤醒模式。其他时间均处于低功耗的 睡眠模式。

设定较低频率的传感器读数和通信操作,延长电池使用寿命。设定较高频率的传感器读数和 通信操作,电池使用寿命会缩短。

# <span id="page-18-0"></span>**6.6 蜂窝调制解调器传输(TX)输出功率**

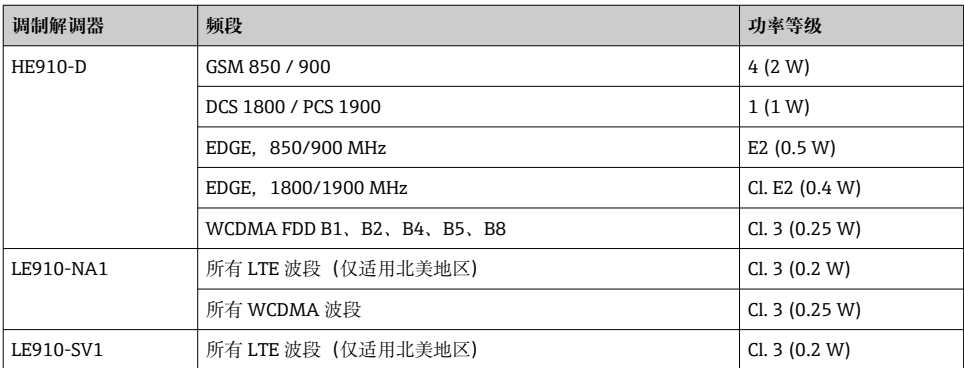

# <span id="page-19-0"></span>**7 安装**

# **7.1 安装**

### **壁式安装**

1. 使用安装套件安装 Connect Sensor FXA30/FXA30B, 使用包装中的螺丝将 4 个安装底 板固定安装在外壳背板上。

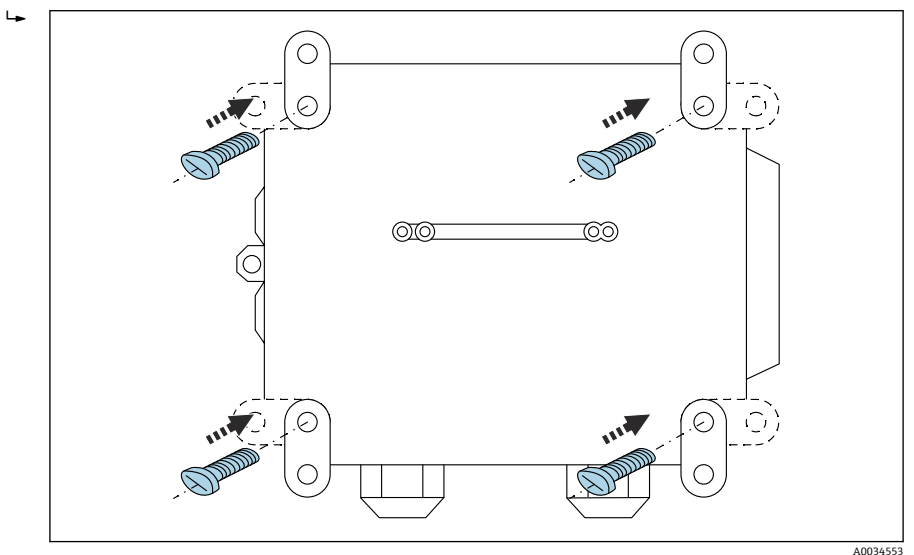

#### 2 背板

Connect Sensor FXA30/FXA30B 的安装套件可以作为附件订购;订货号: 71336975

2. 仅允许通过牢固可靠的材料(用户自备)将安装支架固定在稳定的位置上(例如金 属、砖、水泥)。

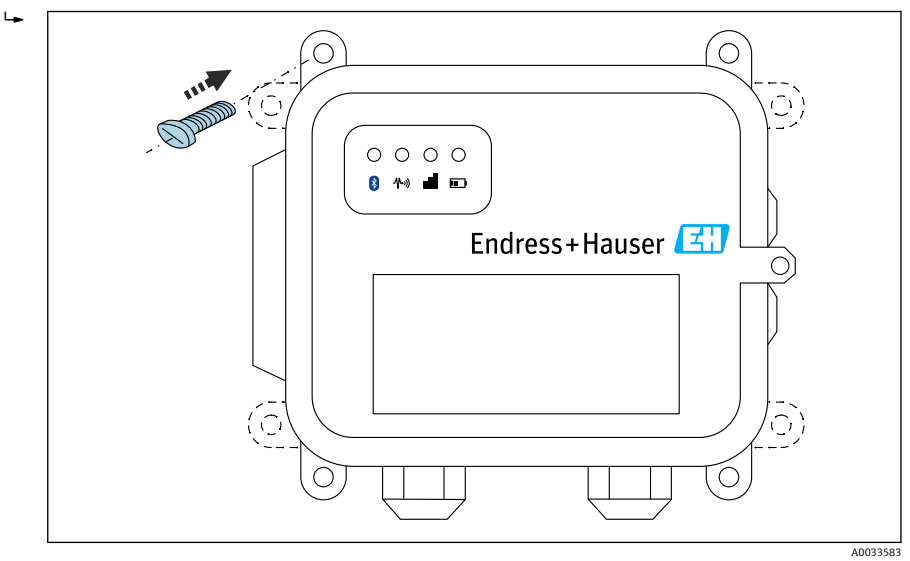

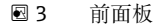

# <span id="page-21-0"></span>**7.2 天线**

Connect Sensor FXA30/FXA30B 需要外接天线,才能通过 UMTS (2G/3G) 或 LTE (北美) 实现无线通信。

Connect Sensor FXA30/FXA30B 安装在机柜中时, 天线必须安装在机柜外部。

合适的天线可以作为附件订购。

在 UMTS (2G/3G) 或 LTE (北美) 信号强度微弱的区域中, 建议在固定安装天线前检  $\overline{\mathbf{r}}$ 查通信。

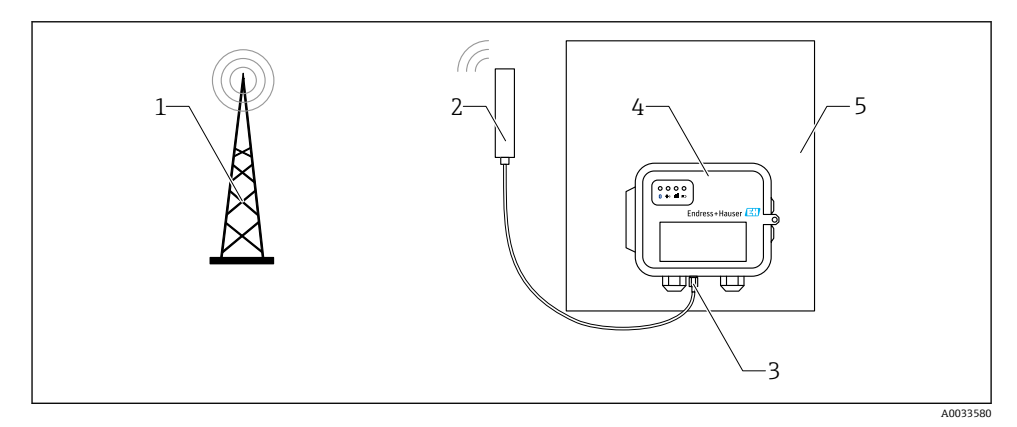

4 连接:SMA 连接

- 1 UMTS (2G/3G) 或 LTE (北美) 网络
- 2 Connect Sensor FXA30/FXA30B 的天线
- 3 SMA 连接
- 4 Connect Sensor FXA30/FXA30B
- 5 控制机柜

# <span id="page-22-0"></span>**8 装配**

在传感器连接至 I/O 接口之前需要装配 Connect Sensor FXA30/FXA30B,确保其正常工 作,并检查安装位置处的蜂窝网络覆盖范围。

确保以下设备准备就绪:

- 电池或直流电源
- 有效 SIM 卡
- 蜂窝天线

 $\mathbf{F}$ 

将外接传感器连接至 Connect Sensor FXA30/FXA30B 之前,建议您完成所有设置,包  $\overline{\mathbf{r}}$ 括验证蜂窝和 FIS 连接性。

## **8.1 连接蜂窝天线**

Connect Sensor FXA30/FXA30B 必须使用无源天线(非增益)。

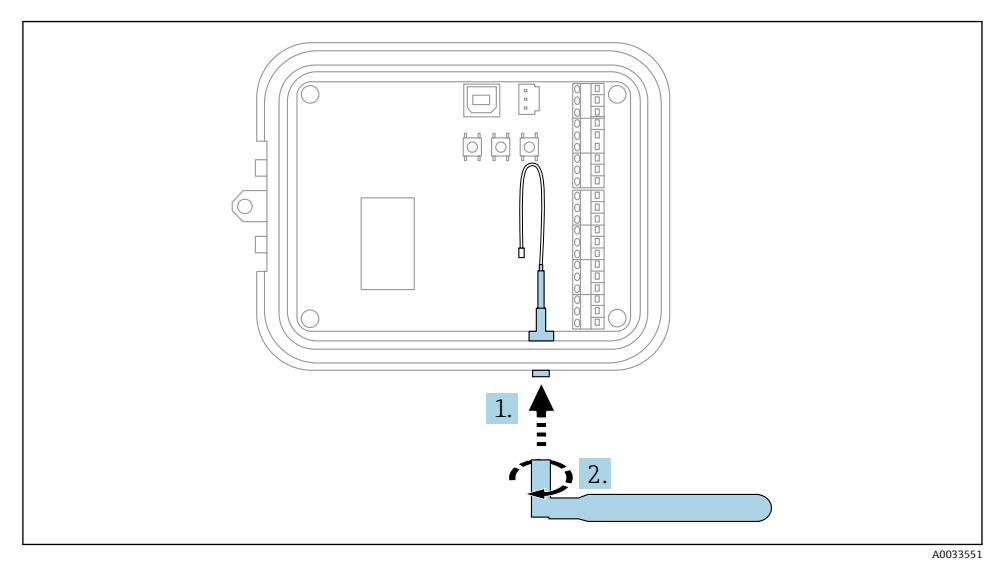

- 图 5 连接蜂窝天线
- 1. 将天线插入蜂窝天线端口
- 2. 拧紧天线连接

# <span id="page-23-0"></span>**8.2 安装电池**

打开 Connect Sensor FXA30/FXA30B 外壳。

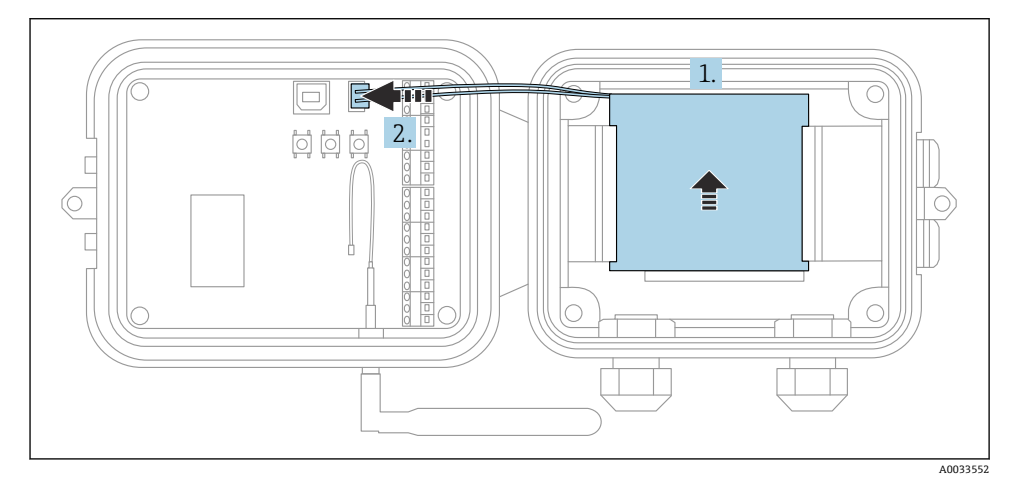

■6 安装电池

- 1. 将电池安装在电池盒中
- 2. 将电池连接至电池端口

# **8.3 取出电池**

打开 Connect Sensor FXA30/FXA30B 外壳。

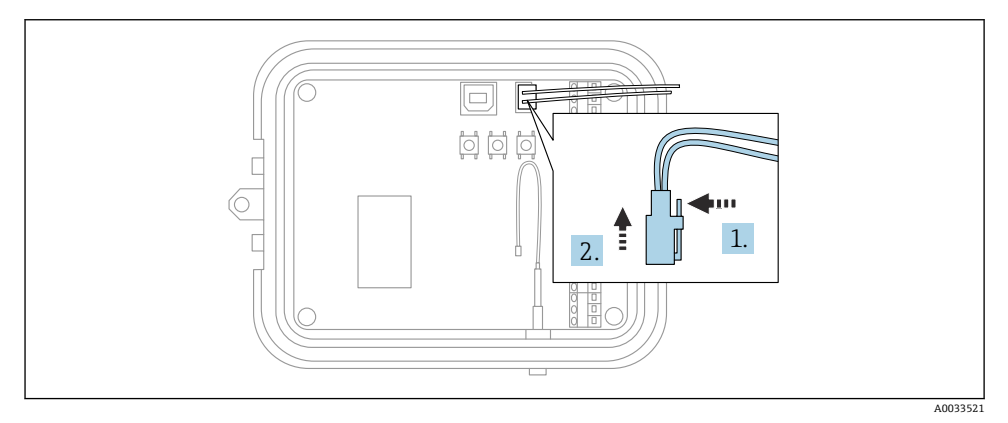

#### ■7 取出电池

1. 按下固定销

2. 从电池盒中取出

# <span id="page-25-0"></span>**8.4 插入 SIM 卡**

打开 Connect Sensor FXA30/FXA30B 外壳。

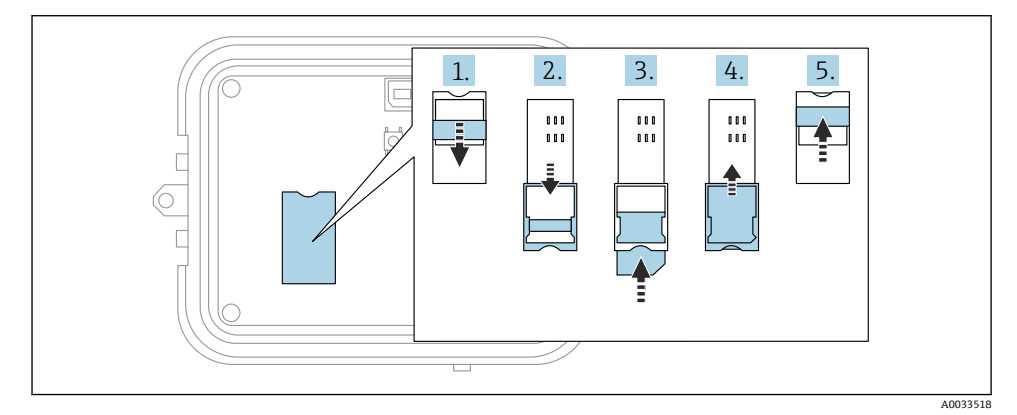

- **图 8** 插入 SIM 卡
- 1. 松开 SIM 卡槽
- 2. 滑动打开 SIM 卡槽
- 3. 插入 SIM 卡(标准 SIM)
- 4. 将 SIM 卡槽拨回原位
- 5. 锁定 SIM 卡槽

# <span id="page-26-0"></span>**9 设置蜂窝连接**

| 如果在订购 Connect Sensor FXA30/FXA30B 的同时也订购了数据通信协议, 您的  $\mathbf{F}$ Connect Sensor FXA30/FXA30B 已经完成蜂窝连接设置,可以忽略本章节。

使用缺省 APN 设置 Connect Sensor FXA30/FXA30B,需要在蜂窝网络中更改

Connect Sensor FXA30/FXA30B 注册信息,将其更改为您的蜂窝服务供应商。使用命令行 界面(CLI)初始设置蜂窝连接。

开始前,确保以下设备和信息就绪:

- 运行终端仿真程序的计算机, 例如 Microsoft Windows 命今行
- USB A 型或 B 型电缆
- 您的蜂窝服务供应商的 APN

## **9.1 在蜂窝网络中注册**

按照以下步骤在蜂窝网络中注册 Connect Sensor FXA30/FXA30B:

- 1. 打开外壳, 确保电池和 SIM 卡均已安装到位。
- 2. 将您的计算机的 USB A 型或 B 型电缆连接至 USB B 型端口。通过 USB 电缆连接 Connect Sensor FXA30/FXA30B 和计算机时,可能需要安装设备驱动程序, 或等待计 算机自动安装驱动程序 登录以下网址下载推荐驱动程序: http://www.ftdichip.com/Drivers/VCP.htm

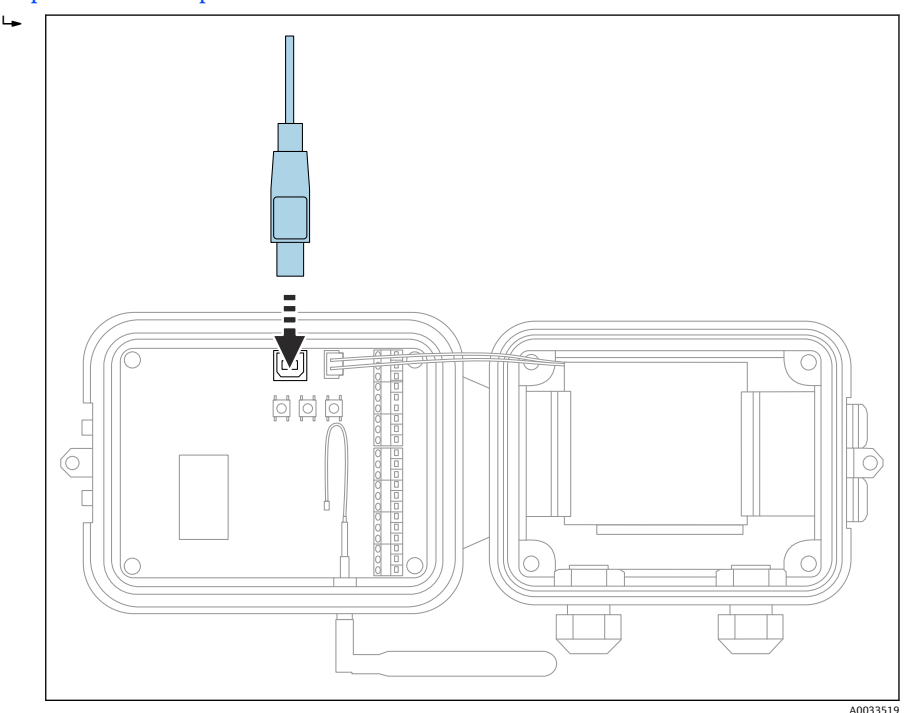

- 3. 在计算机上打开终端程序 (例如 Putty), 并通过以下设置连接 Connect Sensor FXA30/FXA30B:
	- **连接端口:**通过 USB 电缆连接相应 COM 端口和 Connect Sensor FXA30/FXA30B **波特率或每秒位数:** 115200 **数据:**8 位 **奇偶校验位:**无 **停止位:**1 位 **流量控制:**无
- 4. 按下**唤醒**按钮
- 5. 弹出命令时,输入 **set apn=thecellular.apn**,其中 **thecellular.apn** 是蜂窝服务供应 商提供的字符串。
- 6. 按下**回车**键
	- 终端程序显示 APN 设置的当前设定值和待定值。
- 7. 如需要,设置用户名、密码和 SIM 卡的 PIN 码。弹出命令时,输入以下信息并在每条 命令后按下**回车**:
	- **set usr=<username>**(其中 **username** 时您的蜂窝账户名) **set pwd=<password>**(其中 **password** 是您的蜂窝账户密码) **set pin=<pin>**(其中 **pin** 是您的 SIM 卡的 PIN 码)
- 8. 弹出命令时输入 **activate**,并按下**回车**,立即更改。
	- ► Connect Sensor FXA30/FXA30B 立即被唤醒, 向 FIS 报告变化。 完成修改后,再次进入睡眠状态。

#### **9.1.1 检查蜂窝连接**

确保 Connect Sensor FXA30/FXA30B 安装位置处蜂窝网络具有足够强的信号, 能够维持稳 定实现蜂窝连接。

合适的网络覆盖范围有助于降低功耗,延长电池使用寿命。

在安装位置处检查蜂窝网络连接:

- 1. 按下唤醒按钮:
- 2. 确保蜂窝 LED 指示灯蓝色闪烁, 表示蜂窝网络已经连接。
- 3. 如果 Connect Sensor FXA30/FXA30B 未连接至蜂窝网络,参[见→ 48](#page-47-0)

所有 I/O 接口的接线均已完成。

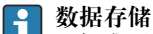

• 标准固件:

出现上传移动连接故障时,Connect Sensor FXA30B 最多可以存储 63k 数据点的测 量值。

• 连续监测固件: Connect Sensor FXA30B 可以存储报警事件发生前后 5 分钟的测量值(分辨率 1)。

# <span id="page-28-0"></span>**10 电气连接**

### L **警告 危险电压**

- 存在触电和人员受伤的风险。
- ‣ 接线前断开所有电源。
- ‣ 调试设备前测量供电电压,并与铭牌参数相比对。仅当测得的供电电压与规格参数完全 一致时才可连接设备。

# **10.1 供电方式**

### **10.1.1 向 Connect Sensor FXA30/FXA30B 供电**

带内置电池供电的 Connect Sensor FXA30/FXA30B 也可以使用外接电源供电, 例如太阳能 电池板或其他直流电源。使用外接电源时,通过外接电源输入向 Connect Sensor FXA30/FXA30B 设备供电。

- Connect Sensor FXA30/FXA30B 连接外接电源时,外接电源作为主电源,内置电池 H 用作备用电源。 如果外接电源无法向 Connect Sensor FXA30/FXA30B 供电(例如外接电源的供电范
	- 围不合适),自动切换至由内置电池供电。
	- 外接电源输入的允许直流电压范围为 8 ... 30 Vnc。

### **10.1.2 向传感器供电**

Connect Sensor FXA30/FXA30B 向模拟量、数字量传感器或串接电源输出供电。为了设置 Connect Sensor FXA30/FXA30B 的供电方式,可以使用现场信息服务器上的云接口。

如果使用必须由 Connect Sensor FXA30B 供电的 Modbus 型设备,Modbus 设备必须  $\overline{\mathbf{r}}$ 连接至串接电源输出。

请注意:

- 传感器电源输出电压为 24 Vpc
- 每路传感器功率输出连接器的最大输出电流为 200 mA

# <span id="page-29-0"></span>**10.2 接线端子分配**

### **10.2.1 I/O 接口的针脚分配**

Connect Sensor FXA30/FXA30B 带两个 I/O 连接头,9 针连接头和 12 针连接头。

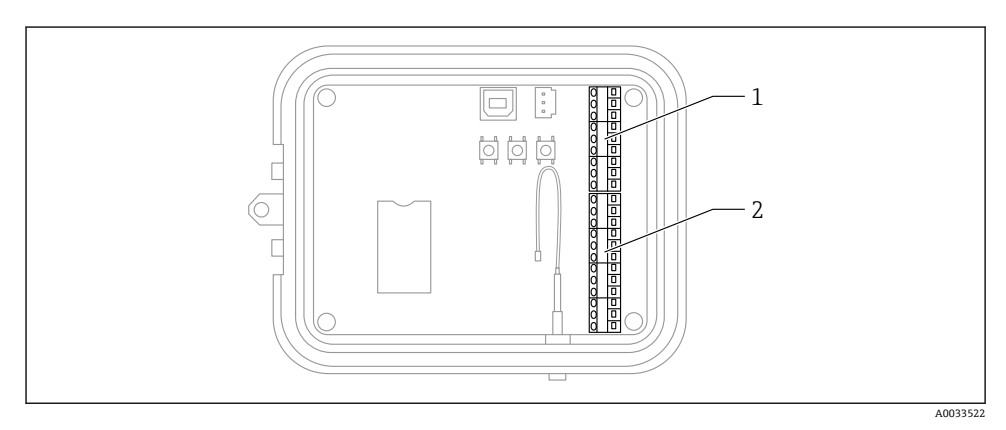

图 9 I/O 接口的针脚分配

1 9 针连接头

2 12 针连接头

## **9 针连接头的具体分配**

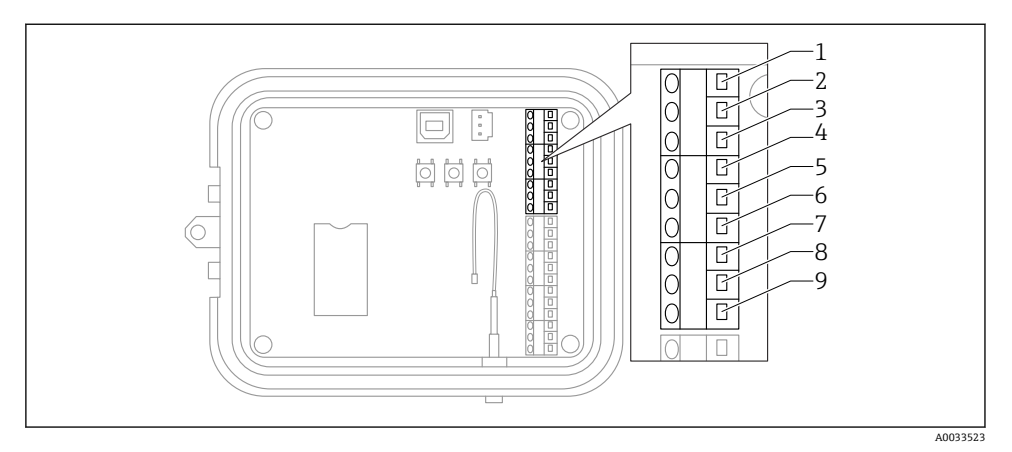

### 2 10 9 针连接头的具体分配

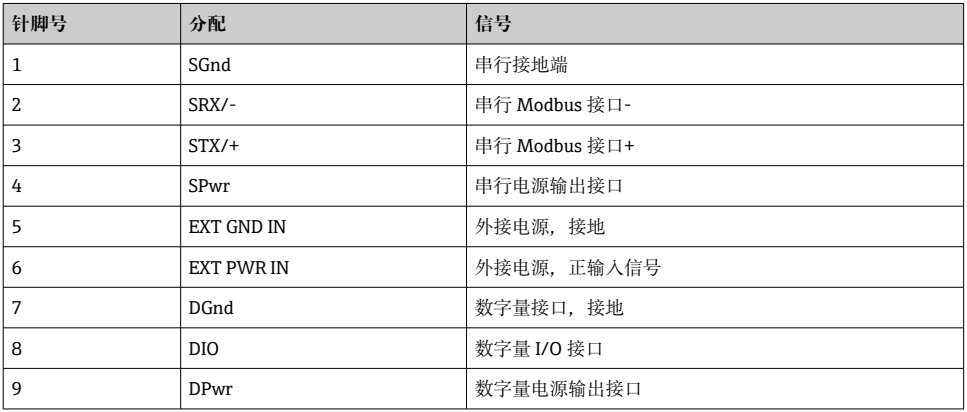

## **12 针连接头的具体分配**

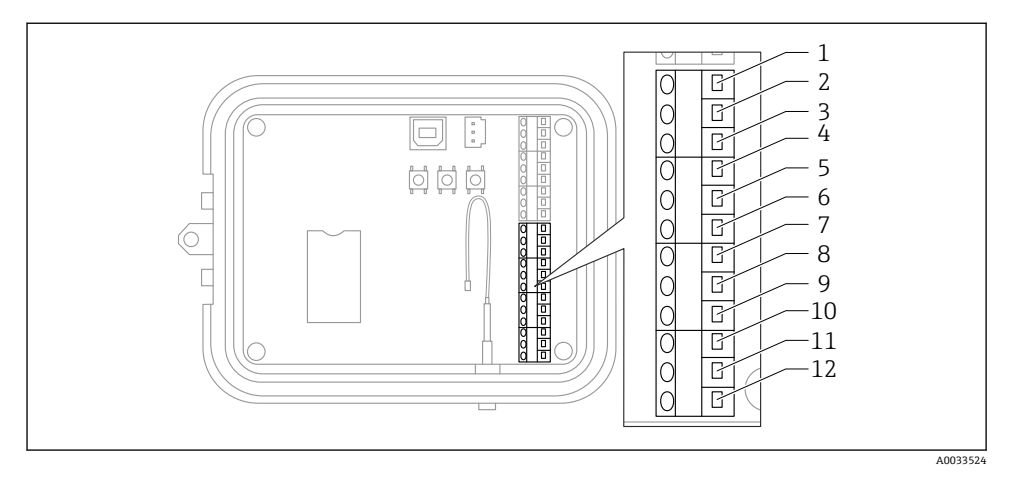

## ■ 11 12 针连接头的具体分配

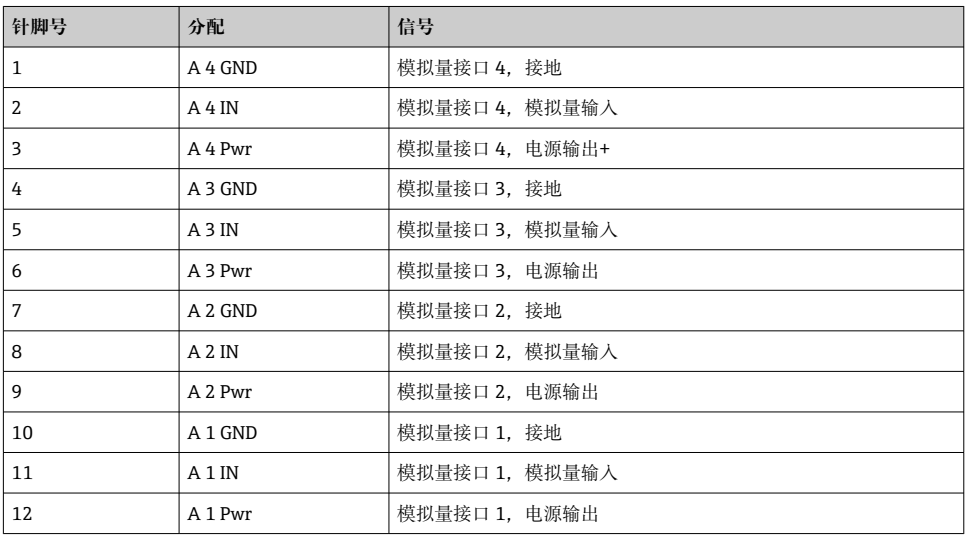

# <span id="page-32-0"></span>**10.3 将传感器连接至 I/O 接口**

为了将传感器连接至 Connect Sensors FXA30/FXA30BI/O 接口,需要使用下列设备:

- 一字螺丝刀, 0.4 × 2.5 × 80 mm
- 连接每个针脚连接头的线芯, 线芯直径为 Ø 1.29 ... 0.25 mm (16 ... 30 AWG)

必须遵循 NFPA 70 Article 501.10(B)标准进行所有外部或现场接线。  $\Box$ 

## **注意**

### **连接 Connect Sensors FXA30/FXA30B**

- ▶ 打开 Connect Sensors FXA30/FXA30B 外壳, 切断所有电源。
- ‣ 确保外接电源已经断开。
- ▶ 取出电[池→ 24](#page-23-0)。

#### **10.3.1 拧下缆塞帽**

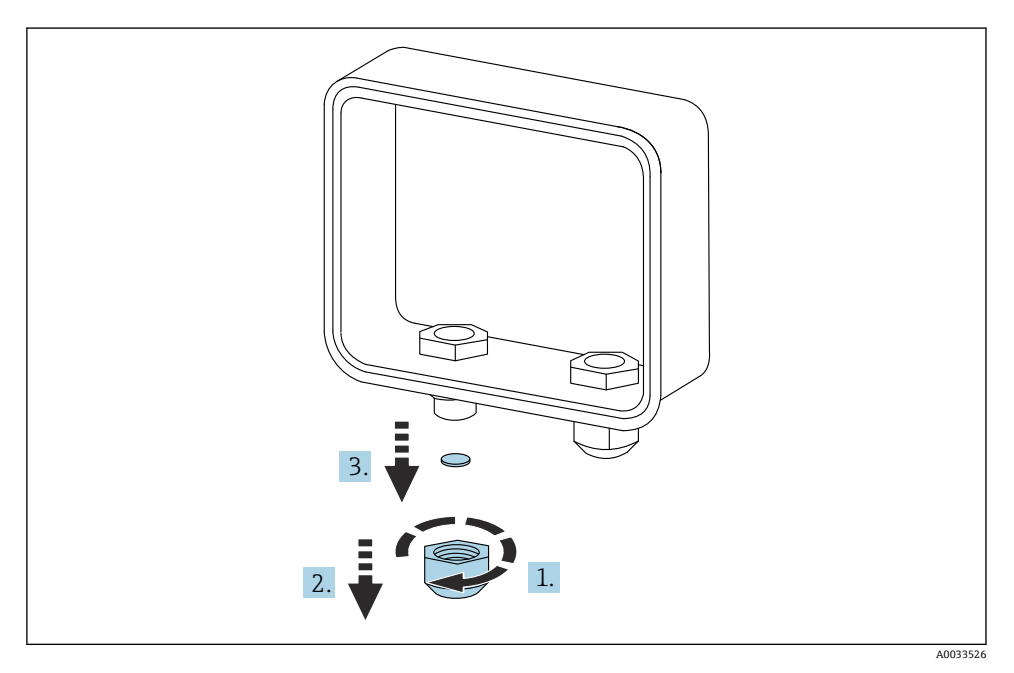

■12 拧下缆塞帽

- 1. 拧下缆塞帽
- 2. 下拉缆塞帽
- 3. 去除塑料密封圈

## **注意**

## **过度用力拧紧新缆塞帽**

会导致塑料孔盖脱落,无法密封缆塞

‣ 确保塑料孔盖安装到位,且正常密封。

### **10.3.2 安装传感器电缆**

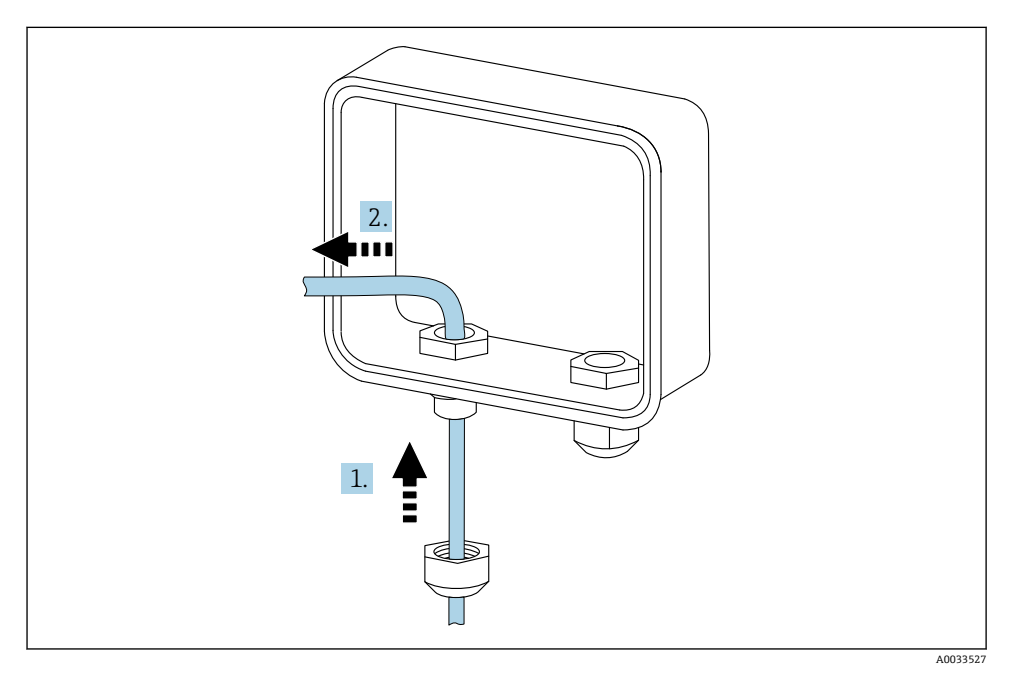

■13 安装传感器电缆

- 1. 使传感器电缆插入至缆塞帽中
- 2. 向缆塞中推入传感器电缆

### **10.3.3 连接线芯**

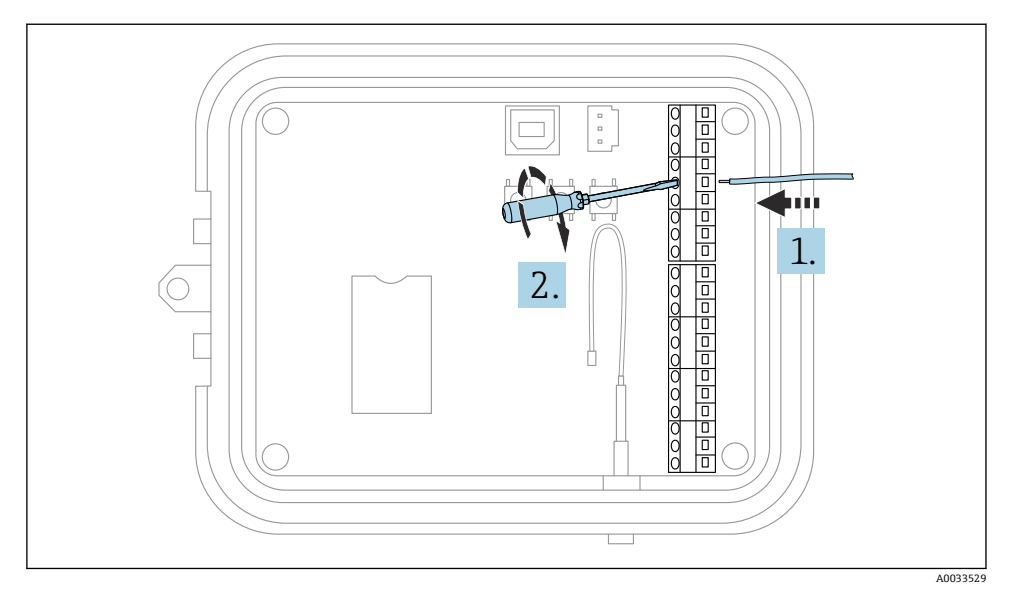

#### ■ 14 连接线芯

- 1. 如需要,使用螺丝刀松开 I/O 接口的螺纹连接头。 使得线芯穿过连接头的接线端
- 2. 拧紧螺丝(0.2 Nm),固定连接头

### **10.3.4 拧紧缆塞帽**

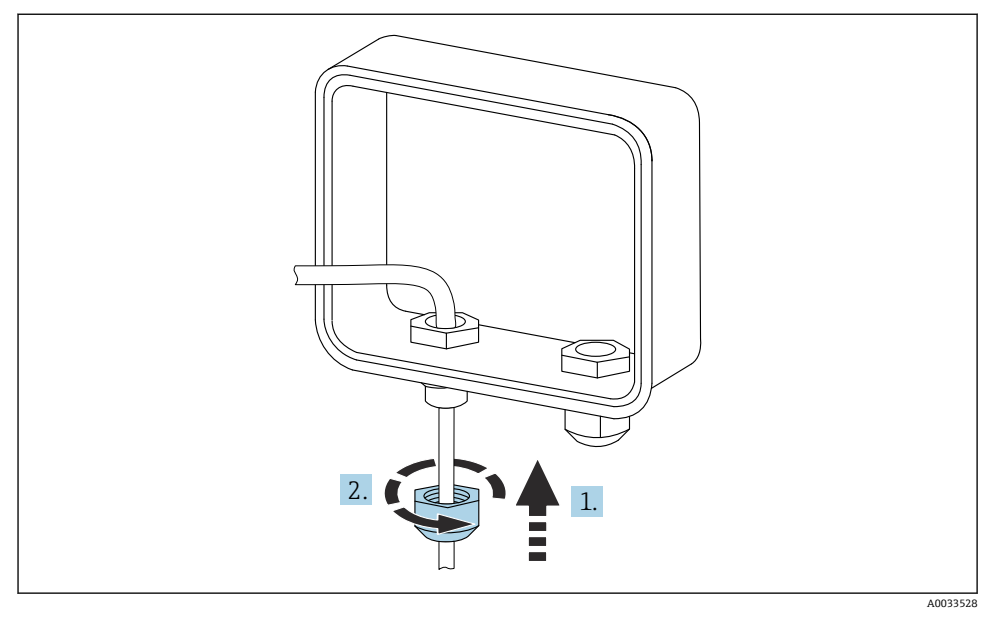

- ■15 拧紧缆塞帽
- 1. 将缆塞帽推入至缆塞上
- 2. 将缆塞帽拧紧在缆塞上,密封线芯

## <span id="page-36-0"></span>**10.4 模拟量输入**

模拟量输入具有下列工作模式,缺省设置均为关闭。

### **10.4.1 电流回路**

Connect Sensor FXA30/FXA30B 可以监测 4 … 20 mA 电流输入。下图为 4 … 20 mA 输入的 接线图。

### **自供电**

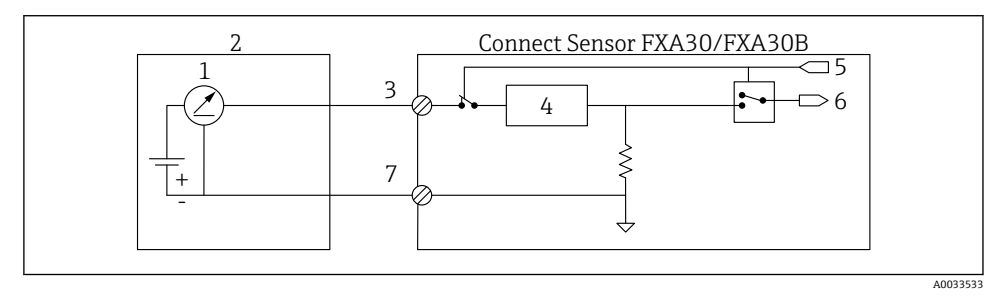

■16 图例为外接传感器自供电或由非 Connect Sensor FXA30/FXA30B 的其他设备供电。

- 1 4 ... 20 mA 输出<br>2 外接传感器
- 2 外接传感器
- 3 模拟量输入
- 4 电流回路保护器<br>5 模拟量选择信号
- 模拟量选择信号 (电流模式)
- 6 模拟量输入<br>7 模拟量接地
- 7 模拟量接地

### **两线制回路供电传感器**

可以将 Connect Sensor FXA30/FXA30B 连接至 4 … 20 mA 两线制回路供电的传感器。

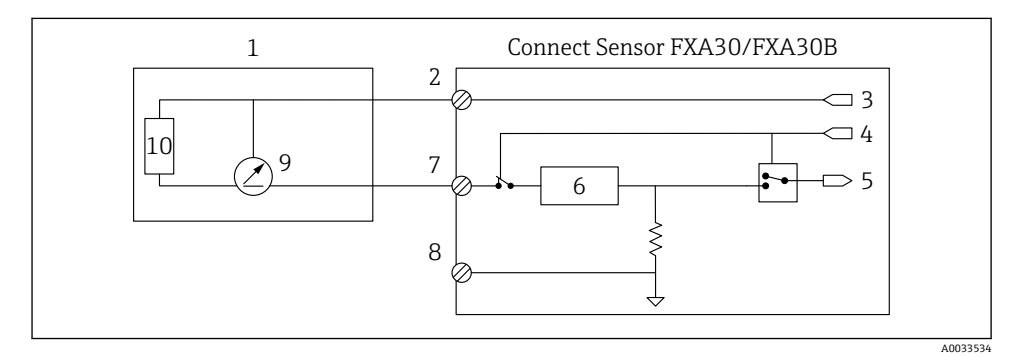

■ 17 图例为使用 Connect Sensor FXA30/FXA30B 电流回路向传感器供电。

- 外接传感器
- 电源
- 传感器电源
- 4 模拟量选择信号 (电流模式)<br>5 模拟量输入
- 模拟量输入
- 电流回路保护器
- 模拟量输入
- 模拟量接地
- 4 … 20 mA 输出
- 传感器回路

### **三线制传感器**

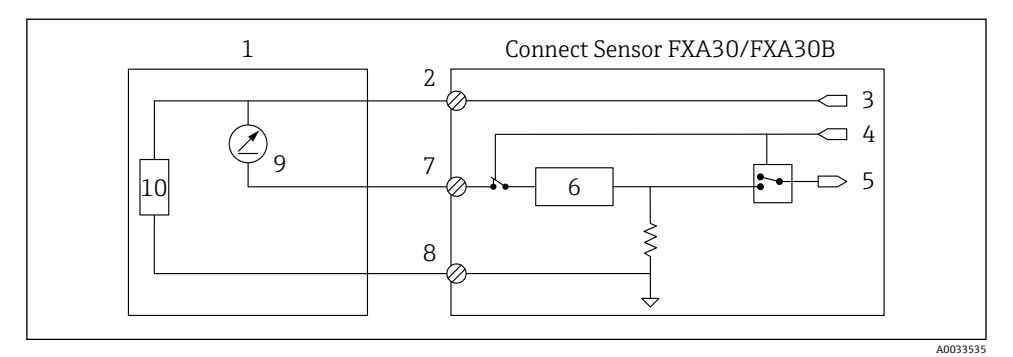

■ 18 图例为使用 Connect Sensor FXA30/FXA30B 模拟量电源输出向传感器供电。

- 1 外接传感器
- 2 电源<br>3 传感
- 3 传感器电源
- 4 模拟量选择信号 (电流模式)<br>5 模拟量输入
- 5 模拟量输入<br>6 电流回路保
- 6 电流回路保护器<br>7 模拟量输入
- 模拟量输入
- 8 模拟量接地<br>9 4 20 mA
- 9 4 … 20 mA 输出
- 10 传感器回路

## <span id="page-39-0"></span>**10.5 数字量输入**

Connect Sensor FXA30/FXA30B 带一个数字量输入针脚。可以将针脚设置为数字量输入或 脉冲计数器,但是不能同时设置多个输入功能。

### **10.5.1 数字量输入和脉冲计数器**

将针脚设置为数字量输入时,可以选择下列工作模式:

• 输入模式:

Connect Sensor FXA30/FXA30B 获取设置传感器读数的数字量输入值。输入值改变时 (上升沿或下降沿唤醒)可以将 Connect Sensor FXA30/FXA30B 设置为从唤醒切换至睡 眠模式。

• 脉冲计数器:

连接机械仪表时, Connect Sensor FXA30/FXA30B 对 Connect Sensor FXA30/FXA30B 睡 眠周期内的脉冲进行计数,并在正常报告间隔时间内将其报告给 Connect Sensor FXA30/FXA30B。

每种模式均配备上拉电阻,以及激活或禁用。未连接外接电源时,上拉电阻标识数字量输入 的状态。

 $\overline{\mathbf{r}}$ 

激活上拉电阻会降低功率。取决于传感器电流,可能需要使用外接电源向 Connect Sensor FXA30/FXA30B 供电。

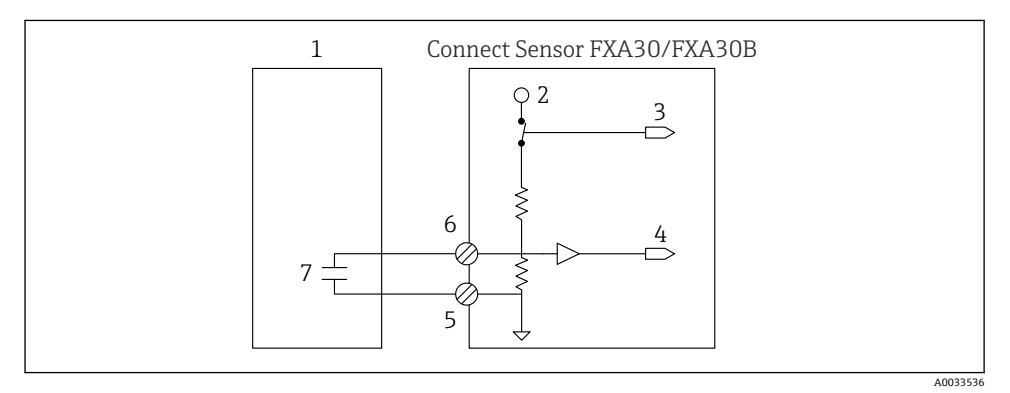

图 19 图例为带激活上拉电阻的数字量输入, 图中用于驱动外接继电器。

- 1 外接传感器
- 2 3.3 V
- 3 有效上拉电阻(激活)
- 4 数字量输入
- 5 数字量接地
- 6 数字量 I/O
- 7 外接触点

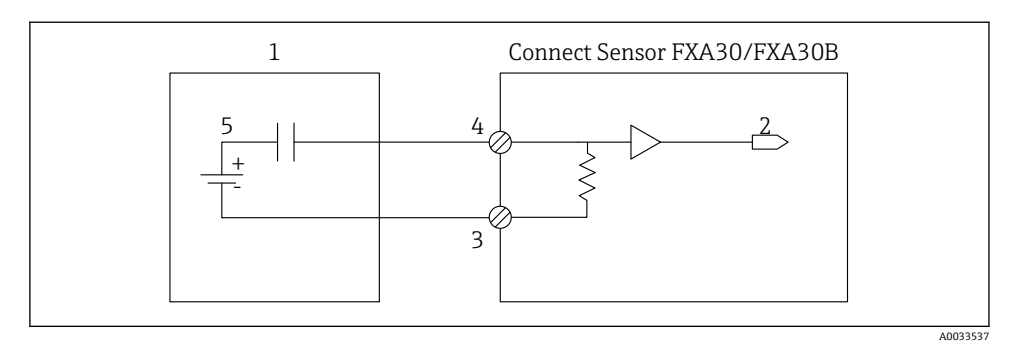

- 20 图例为带禁用上拉电阻的数字量输入。
- 1 外接传感器
- 2 数字量输入<br>3 数字量接地
- 3 数字量接地<br>4 数字量 I/O
- <br>4 数字量 I/O<br>5 外接触点
- 5 外接触点

# <span id="page-41-0"></span>**10.6 I/O 接线图**

以下章节介绍 Connect Sensor FXA30/FXA30B I/O 连接头的电气连接图。

## **10.6.1 模拟量输入接线图**

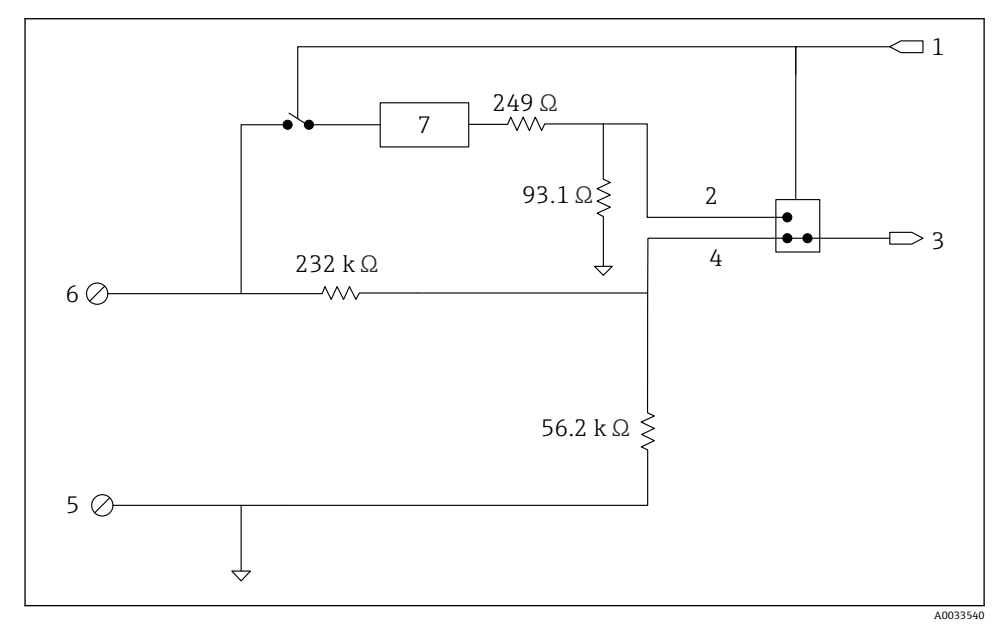

■ 21 模拟量输入接线图。

- 模拟量选择信号
- 电流回路信号
- 模拟量输入
- 电压输入信号
- 模拟量接地
- 模拟量输入
- 电流回路保护器

### **10.6.2 数字量 I/O 接线图**

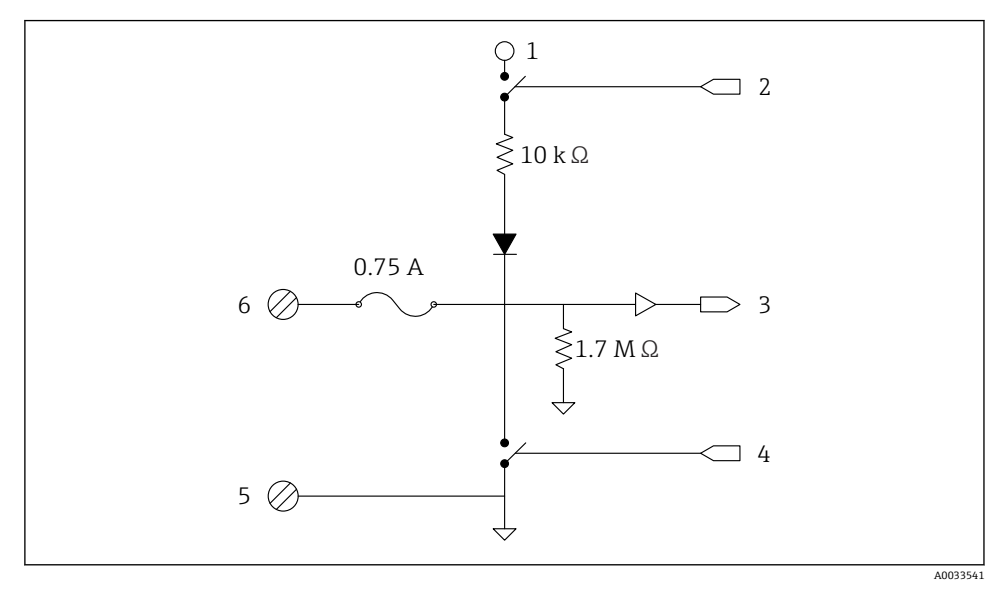

- **22 数字量 I/O 接线图。**
- 
- 1 模拟量选择信号<br>2 电流回路信号 2 电流回路信号<br>3 模拟量输入
- 
- 3 模拟量输入<br>4 电压输入信 4 电压输入信号<br>5 模拟量接地
- 5 模拟量接地
- 
- 6 模拟量输入<br>7 电流回路保 7 电流回路保护器

## <span id="page-43-0"></span>**10.7 接线概述**

模拟量输入具有下列工作模式,缺省设置均为关闭。

### **10.7.1 标准固件**

采用标准固件的 Connect Sensor FXA30/FXA30B 接线图

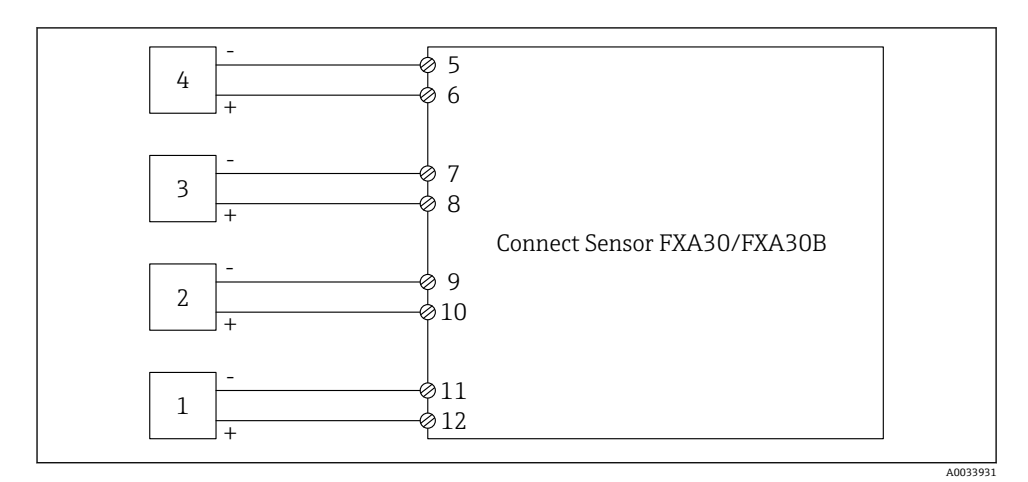

- 23 标准模式
- 外接传感器(1)
- 外接传感器(2)
- 外接传感器(3)
- 外接传感器(4)
- A4IN(模拟量输入 4)
- A4Pwr(传感器 4 电源)
- A3IN(模拟量输入 3)
- A3Pwr(传感器 3 电源)
- A2IN(模拟量输入 2)
- A2Pwr(传感器 2 电源)
- A1IN(模拟量输入 1)
- A1Pwr(传感器 1 电源)

# <span id="page-44-0"></span>**11 在 FIS 中调试**

### **11.1 概述**

现场信息服务器(FIS)是基于网页的操作端口,用于管理库存管理系统中在全球范围内使 用的网关的生命周期和诊断。

## **11.2 人员要求**

设备设置、调试、诊断和维护人员必须符合下列要求:

- 经培训的合格专业人员必须具有执行特定功能和任务的资质
- 获得主站服务提供商 (Endress+Hauser) 授权
- 开始操作前,操作人员必须事先阅读并理解《操作手册》、补充文档资料和证书(取决于 实际应用)中的各项规定
- 遵守操作指南和基本条件要求

装置操作人员不能访问此系统。

# **11.3 启动程序**

为避免出错并确保支持所有功能,请使用下列网页浏览器:

- Internet Explorer 11
- Firefox® 38.0 或更高版本
- Chrome™ 36.0 或更高版本

请注意菜单内显示功能或页面内显示内容的数量与用户访问权限相关。

- 1. 打开网页浏览器
- 2. 设置现场信息服务器的 URL 地址。URL 地址为:**https://portal.endress.com**
	- 显示下列界面:

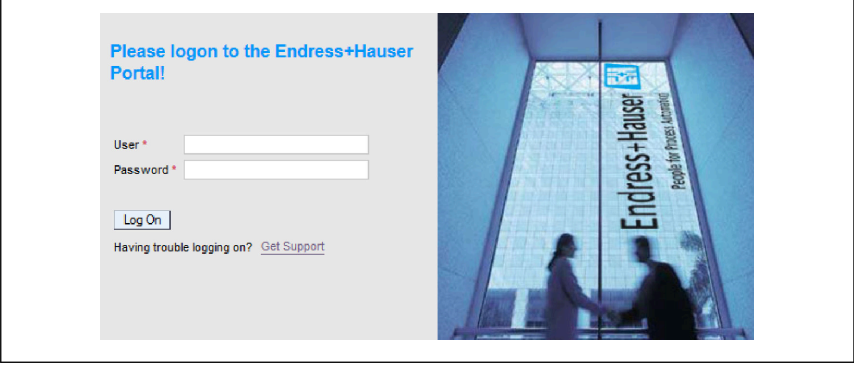

A0033611-ZH

- 3. 输入您的**用户**名(登陆名)和**密码**
- 4. 点击 Log On, 确认输入

### 5. 首次登陆时,要求更改密码

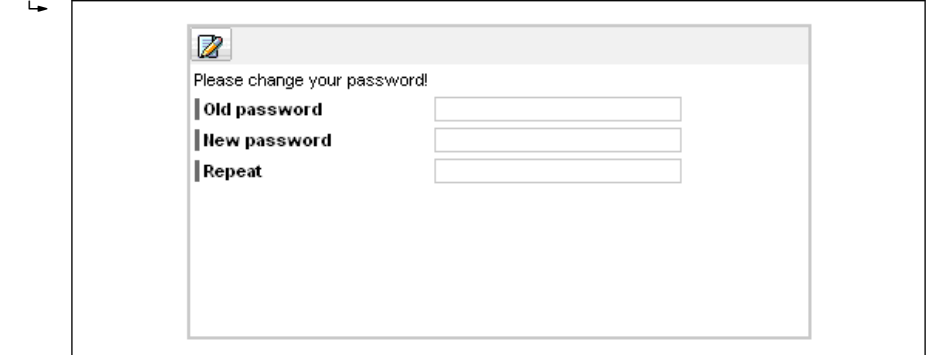

A0033612-ZH

- 6. 点击之,编辑密码。
- 7. 在 **Old password** 栏中输入当前密码。在 **New password** 栏和 **Repeat** 栏中输入新密 码。
- 8. 点击图, 保存新密码。
- 如果密码错误,将会要求重新输入密码。如果遗忘密码或想要重置密码,使用 **Get Support** 链接(在 **Log in** 页面上)。

◯◯ 使用"Help"菜单中的在线帮助获取现场信息服务器 (FIS) 的详细信息。其中将介绍所 有 FIS 视图和参数。

# <span id="page-46-0"></span>**12 诊断和故障排除**

本章节介绍 Connect Sensor FXA30/FXA30B 的故障排除信息和资源。需要物理性访问设 备,执行本章节中介绍的步骤。

## **12.1 故障排除 LED 指示灯**

使用 Connect Sensor FXA30/FXA30B 的四个 LED 指示灯进行设备故障排除。上述 LED 指示 灯的特定响应与蓝牙连接、传感器工作状态、蜂窝连接和电池使用寿命一一对应。如果 Connect Sensor FXA30/FXA30B 接通电源,且所有 LED 指示灯均已熄灭,表示处于睡眠模 式。

详细信息→ ■ 14

## **12.2 设备无响应**

Connect Sensor FXA30/FXA30B 无响应时,尝试以下操作,例如按下**唤醒**按钮后 LED 指示 灯仍然熄灭。需要物理性访问设备,完成以下各个步骤。

### **12.2.1 检查电池**

电池连接可能已断开或不再工作。进行如下检查:

- 确保电池连接线已经牢固连接至电池端口
- 如果有备用电池,将其安装到设备中

### **12.2.2 复位设备**

设备按照先前设置重启。

- 1. 打开 Connect Sensor FXA30/FXA30B 外壳。
- 2. 如果 Connect Sensor FXA30/FXA30B 设备不响应任何输入,按下**复位**按钮强制重 启。
	- 按下**复位**取消所有操作并完成重启后,Connect Sensor FXA30/FXA30B 进入睡眠 模式。设备保持最后一次有效设置值。
- 3. "唤醒"设备,并等待 LED 指示灯按照正确的顺序显示。

### **12.2.3 设备恢复出厂设置**

此操作删除所有设置变更,并将设备恢复出厂设置。

如果按下**复位**按钮后设备仍无响应,可采取此操作。

- 1. 打开 Connect Sensor FXA30/FXA30B 外壳,按下"出厂设置"按钮并至少保持 3 秒,直 至 LED 指示灯紫色闪烁。
	- 设备恢复出厂设置。
- 2. 重新设置 Connect Sensor FXA30/FXA30B, 确保与传感器和环境相匹配。

## <span id="page-47-0"></span>**12.3 设备未连接至蜂窝网络**

Connect Sensor FXA30/FXA30B 无法连接至蜂窝网络时,进行下列故障排除。需要物理性 访问设备, 完成以下各个步骤。

- 基本蜂窝连接故障排除:此步骤可以解决大多数连接问题。
- 高级蜂窝连接故障排除:如果设备仍无法连接至蜂窝网络,请获取设备的网络连接状态。 请咨询 Endress+Hauser 以获得技术支持:www.addresses.endress.com

## **12.4 基本蜂窝连接故障排除**

以下基本蜂窝连接故障排除步骤可以解决 Connect Sensor FXA30/FXA30B 的大多数蜂窝连 接问题。需要物理性访问设备,完成以下各个步骤。

#### **12.4.1 验证 SIM 设置**

进行下列设备验证:

- 1. 确保将 SIM 卡正确插入至 SIM 卡槽中: 参见→ 26
- 2. 确保 APN 使用正确, 且 PIN、用户名和密码设置正确; 如需要, 参见→ △ 27
- 3. 咨询您的蜂窝服务供应商, 确保您的 SIM 卡已激活并分配协议。

### **12.4.2 检查蜂窝天线**

确保蜂窝天线已经牢固且完好无损地安装在设备上。

#### **12.4.3 验证蜂窝网络覆盖范围**

咨询蜂窝服务供应商,确保设备安装位置处的网络覆盖范围足够大。如可能,执行下列操 作:

- 1. 将设备移动至蜂窝网络覆盖范围足够大的位置处
- 2. 使用天线电缆移动天线,获取更好的信号质量,无需移动设备

### **12.4.4 检查电池使用寿命**

旧电池电量不足,不能连接至蜂窝网络,可能需要更换电池。如果 Connect Sensor FXA30/FXA30B 已使用一段时间,检查电池寿命:

通过 CLI 连接设备:

1. 打开外壳,确保电池和 SIM 卡均已安装到位。

<span id="page-48-0"></span>2. 将您的计算机的 USB A 型或 B 型电缆连接至 USB B 型端口。通过 USB 电缆连接 Connect Sensor FXA30/FXA30B 和计算机时,可能需要安装设备驱动程序, 或等待计 算机自动安装驱动程序。Digi 推荐驱动程序的下载地址: http://www.ftdichip.com/Drivers/VCP.htm。

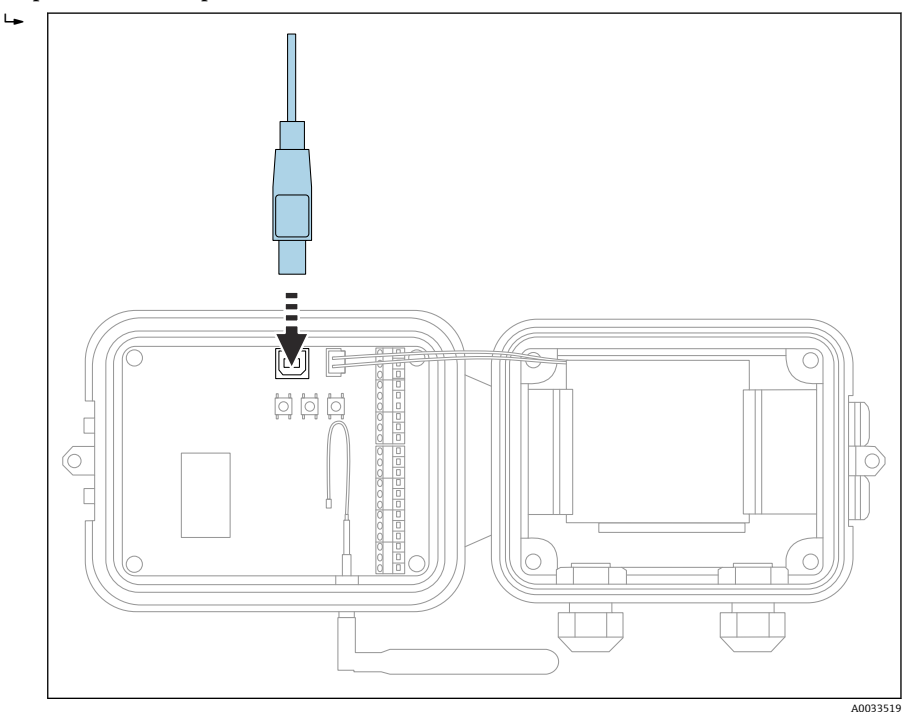

- 3. 在计算机上打开终端程序,并通过以下设置连接 Connect Sensor FXA30/FXA30B:
	- **连接端口:**通过 USB 电缆连接相应 COM 端口和 Connect Sensor FXA30/FXA30B **波特率(每秒位数):**115200 **数据位:**8 位 **奇偶校验位:**无 **停止位:**1 位 **流量控制:**无
- 4. 蜂窝 LED 指示灯开始闪烁后,按下**唤醒**按钮,并等待 5 至 10 秒。
- 5. 在命令行窗口中输入 **status**。
- 6. 找到 **Battery Life** 栏,查看剩余电量。
- 7. 如需要,更换电池。

### **12.5 设备无法连接现场信息服务器(FIS)**

如果 Connect Sensor FXA30/FXA30B 无法连接现场信息服务器(FIS)

1. 获取 Connect Sensor FXA30/FXA30B 标签上显示的 15 位正确设备 IMEI 号。

- 2. 进入 FIS,并使用您的用户名和密码登陆。
- 3. 验证 Connect Sensor FXA30/FXA30B 标签上的 15 位设备 IMEI 号是否与 FIS 中相 同。
- 4. 如果两者不匹配,将您的设备添加至 FIS 中。

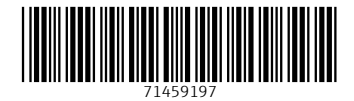

## www.addresses.endress.com

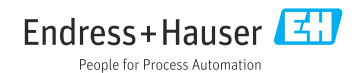